# EQUINOX

**Návod k použití**

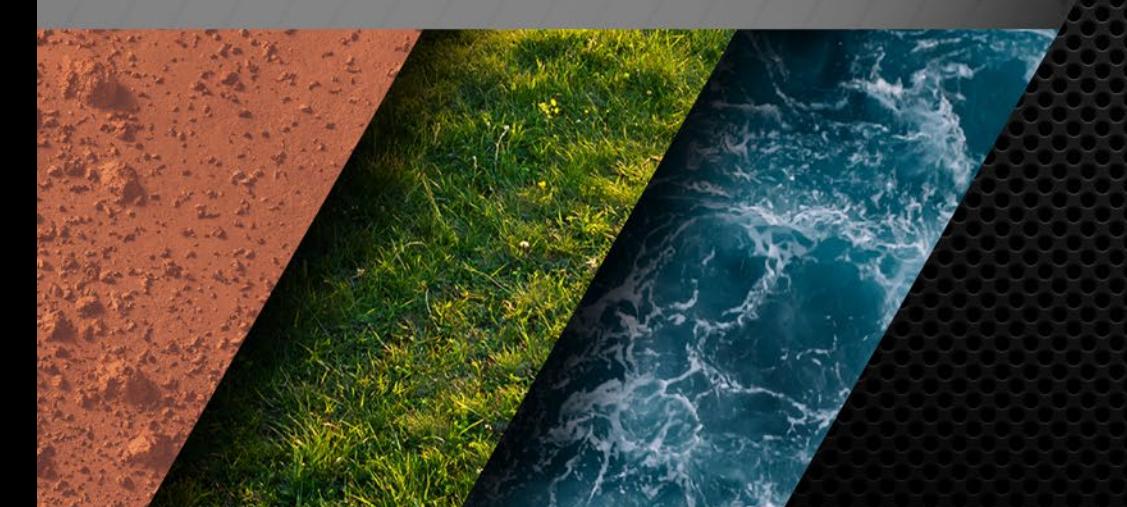

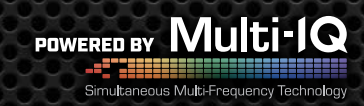

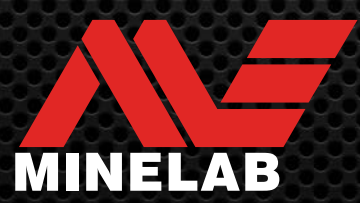

# **Obsah**

#### **Začínáme**

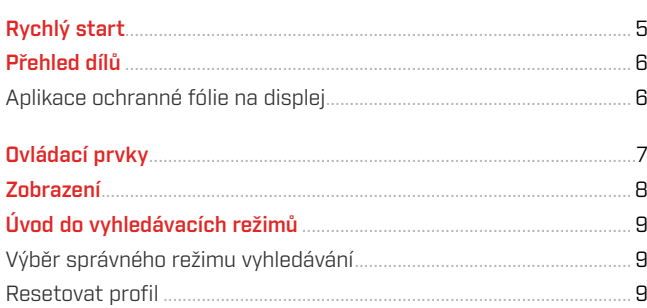

#### **Vyhledávací režimy**

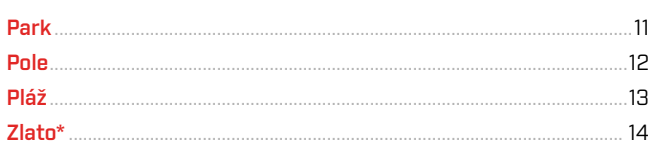

#### **Obecné nastavení**

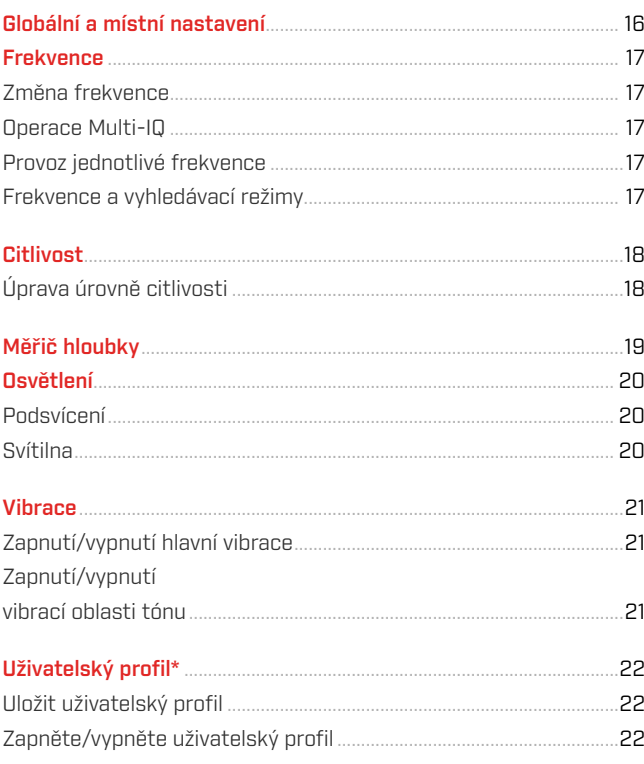

#### **Nabídka nastavení**

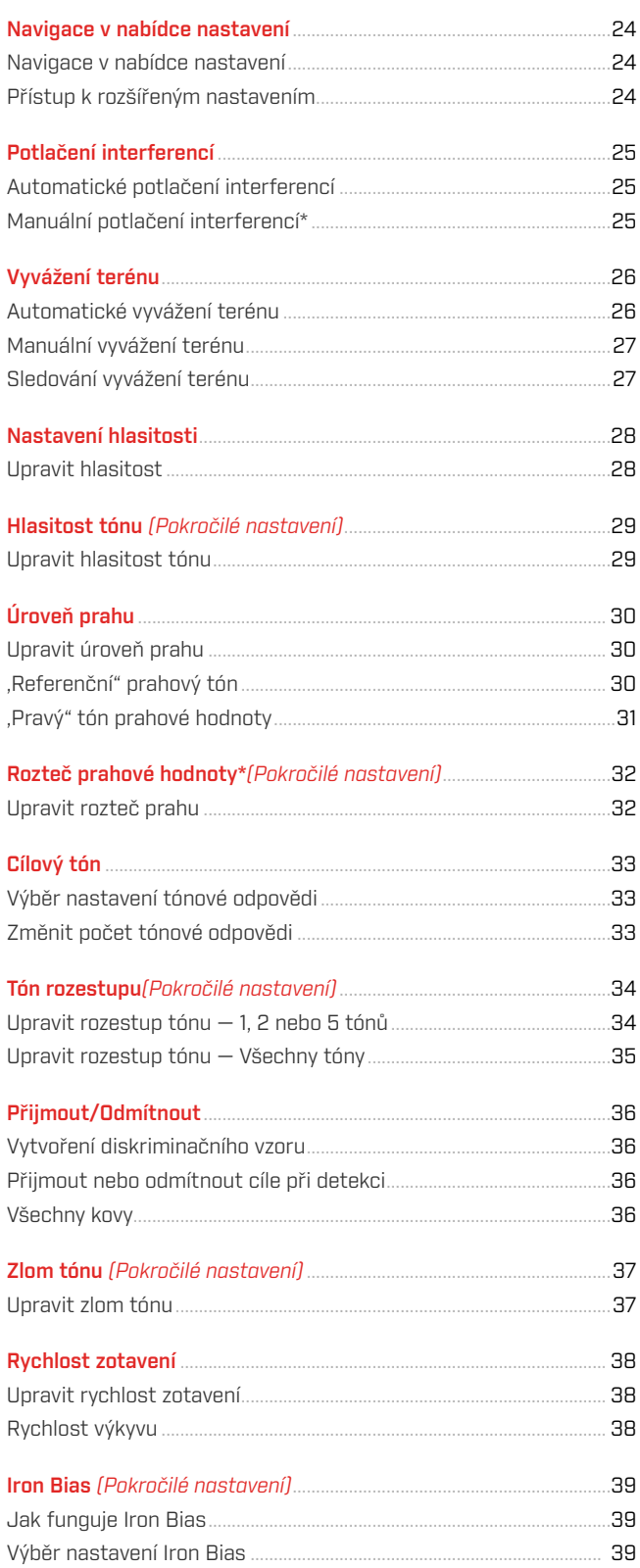

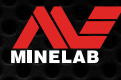

#### **Identifikace cíle, lokalizace a zotavení**

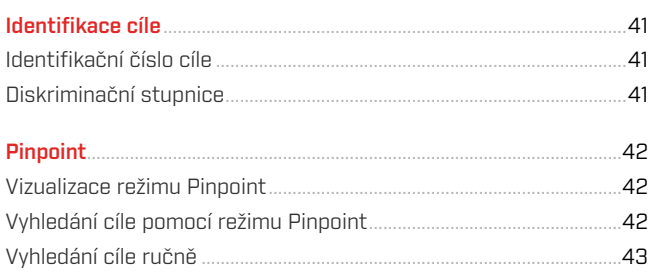

#### **Sluchátka, baterie a nabíjení**

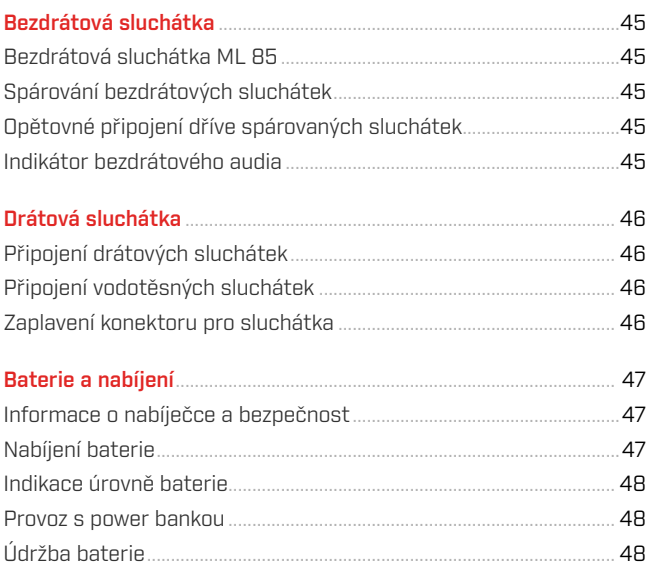

#### **Chyby a odstraňování problémů**

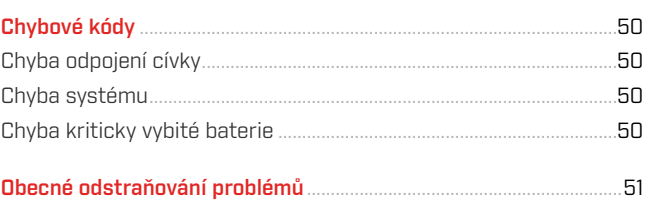

#### **Bezpečnost, péče a údržba**

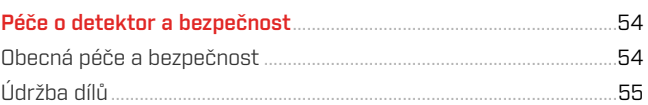

#### **Specifikace, přednastavení a shoda s předpisy**

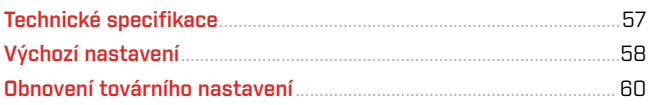

#### **POZOR**

Před sestavením, nabíjením nebo prvním použitím detektoru si přečtěte varování a bezpečnostní informace uvedené v následujících sekcích:

"Informace o nabíječce a bezpečnost" (strana 47)

"Obecná péče a bezpečnost" (strana 54)

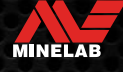

# **Začínáme**

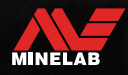

## **Rychlý start**

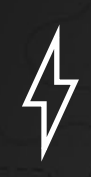

Před prvním použitím se doporučuje nechat nabíjet baterii po dobu 6 hodin (strana 47).

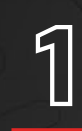

# **1 SPUSTENÍ PRÍSTROJE**<br>Stiskněte vypínač na boční stran

Stiskněte vypínač na boční straně ovládacího boxu.

#### **VYBERTE VYHLEDÁVACÍ REŽIM**

Vyberte Vyhledávací režim, který vyhovuje vašemu zjišťování polohy a požadovanému typu cíle.

Přečtěte si 9, kde najdete více informací o tom, jak vybrat nejvhodnější vyhledávací režim.

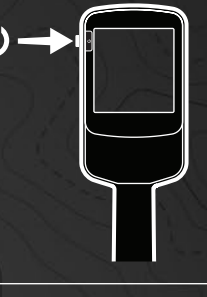

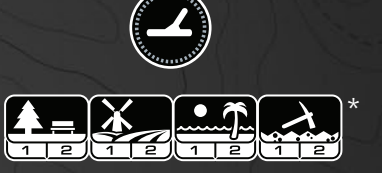

# 3

<u>න</u>

#### **POTLAČENÍ INTERFERENCÍ**

V nabídce Nastavení vyberte možnost Potlačení interferencí a poté stisknutím $\left(\mathscr{C}_{\mathbf{x}}\right)$ spusťte funkci Automatické potlačení interferencí. Celý proces bude trvat přibližně 5 vteřin.

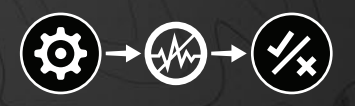

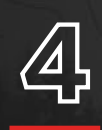

**44 ZACINAME S DETEKCI<br>Stisknutím ® se vratte se na o začněte s detekcí!** Stisknutím  $\langle\overline{\mathcal{A}}\rangle$  se vraťte se na obrazovku detekce a začněte s detekcí!

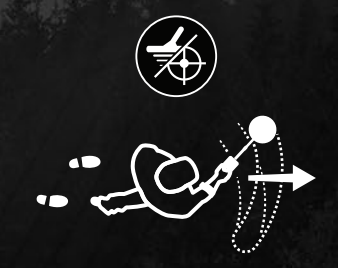

Pokud se po dokončení kroků rychlého startu objeví nadměrný interference terénu, proveďte vyvážení terénu (strana 27). Pokud stále dochází k nadměrným interferencím, zkuste trochu snížit úroveň citlivosti (strana 18).

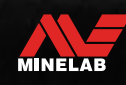

# **Přehled dílů**

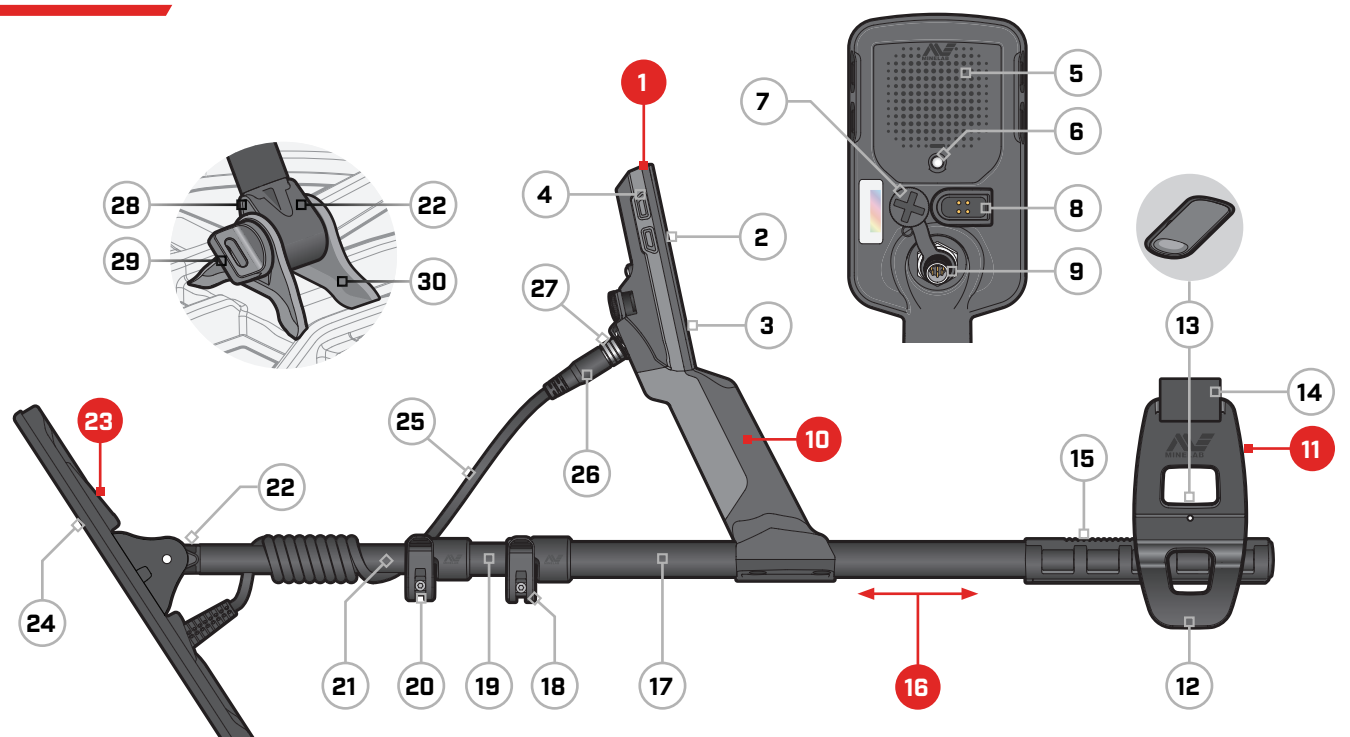

- **1. Ovládací panel**
- **2.** Displej
- **3.** Klávesnice
- **4.** Boční tlačítka (×3/×4\*)
- **5.** Reproduktor
- **6.** Svítilna
- **7.** Konektor pro sluchátka 3,5 mm/⅛ " (s voděodolným krytem)
- **8.** Nabíjecí rozhraní
- **9.** Rozhraní konektoru cívky

#### **10. Držadlo**

\*Pouze EQUINOX 900

s vibracemi a vnitřní dobíjecí lithium-iontovou baterií

#### **11. Loketní opěrka**

- **12.** Stojan
- **13.** Zajištění loketní opěrky
- **14.** Páska na ruku
- **15.** Vodítko loketní opěrky

#### **16. Tyče**

- **17.** Horní tyč
- **18.** Horní mechanismus
- **19.** Střední tyč
- **20.** Spodní mechanismus **21.** Spodní tyč
- **22.** Třmen hřídele

#### **23. Cívka (s kabelem)**

- **24.** Posuvná destička
- **25.** Kabel cívky
- **26.** Konektor cívky
- **27.** Pojistný kroužek
- **28.** Těsnění ve tvaru slzy (×2)
- **29.** Šroub cívky
- **30.** Držák třmenu

#### **APLIKACE OCHRANNÉ FÓLIE NA DISPLEJ**

Aplikace ochranné fólie na displej ochrání váš displej před odřením a poškrábáním při běžném používání.

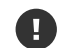

**OZNÁMENÍ**: Nikdy nečistěte čočku displeje pomocí rozpouštědel nebo čisticích prostředků na bázi alkoholu. K čištění čočky displeje použijte mírně navlhčený hadřík s jemným mýdlem.

- **1.** Odstraňte tenkou plastovou fólii z displeje detektoru. Ujistěte se, že na obrazovce není prach a otisky prstů.
- **2.** Odloupněte zadní stranu ochranné fólie na displej a dávejte pozor, abyste se nedotkli lepicí strany.
- **3.** Držte okraje ochranné fólie na displej, zarovnejte ji s displejem a jemně aplikujte.
- **4.** Zahlaďte případné bubliny až k okraji měkkým, čistým hadříkem.
- **5.** Odloupněte přední vrstvu.

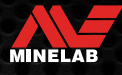

# **Ovládací prvky**

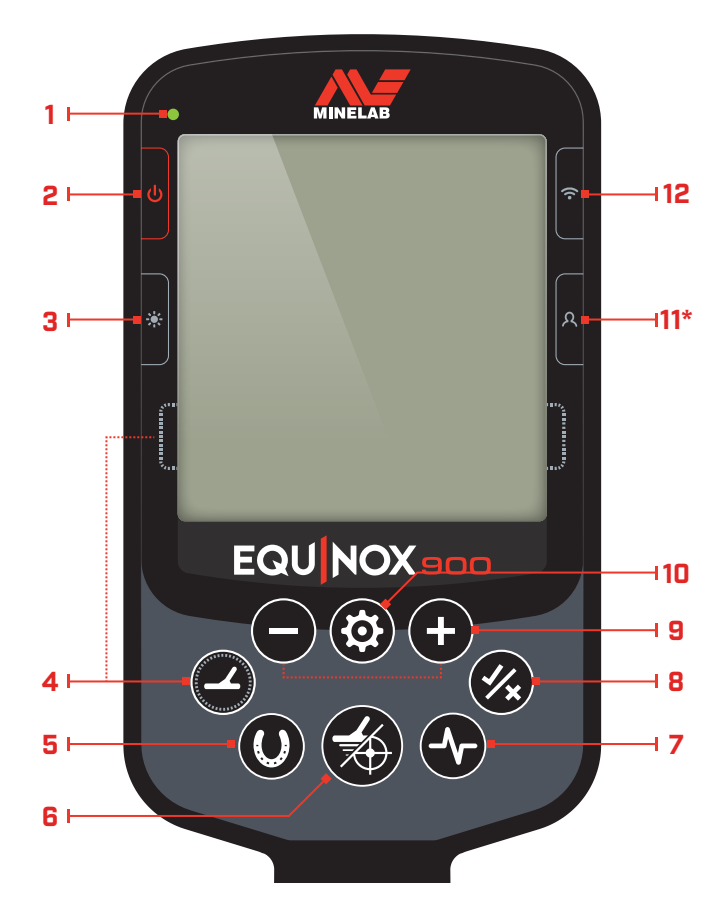

#### **1. LED kontrolka nabíjení**

Zobrazuje stav nabíjení baterie detektoru (strana 47).

#### **2. Napájení**

Zapíná/vypíná detektor.

Dlouhým stisknutím (7 vteřin ) z funkce Vypnuto do funkce obnovení továrního nastavení (strana 60).

#### **3. Podsvícení**

Vybírá jas podsvícení (strana 20).

Dlouhým stisknutím (2 vteřiny) zapnete/vypnete svítilnu (strana 20).

#### **4. Vyhledávací režim**

Vybere další dostupný vyhledávací režim (strana 9).

Dlouhým stisknutím (5 vteřin) obnovíte místní nastavení aktuálního profilu vyhledávání na tovární přednastavení (strana 9).

#### **5. Všechny kovy**

Přepíná mezi aktuálním diskriminačním vzorem a všemi kovy pro přijetí všech cílů (strana 36).

#### **6. Pinpoint/Detekovat**

Stisknutím z nabídky Nastavení se vrátíte na obrazovku detekce.

Stisknutím na obrazovce detekce aktivujte Pinpoint (strana 42). Dalším stisknutím deaktivujete Pinpoint.

#### **7. Frekvence**

Procházejte dostupné frekvence (kHz): 4, 5, 10, 15, 20\*, 40\* a Multi (strana 17).

#### **8. Přijmout/Odmítnout**

Přijímá nebo odmítá cíle zapnutím/vypnutím jednotlivých diskriminačních segmentů (strana 36).

Použijte k vytvoření diskriminačních vzorců (strana 36) a upravte oblasti tónů\* prostřednictvím nabídky Nastavení.

#### **9. Mínus/Plus**

Stiskněte na obrazovce detekce pro nastavení úrovně citlivosti (strana 18).

Stisknutím v nabídce nastavení upravíte hodnotu vybraného nastavení.

#### **10.Nastavení**

Stisknutím otevřete nabídku nastavení a procházejte ji.

Dlouhým stisknutím (2 vteřiny) v nabídce Nastavení otevřete Pokročilé nastavení, pokud je k dispozici.

#### **11. Uživatelský profil\***

Stisknutím zapněte/vypněte uložený uživatelský profil (strana 22).

Dlouhým stisknutím (2 vteřiny) uložíte aktuální nastavení vyhledávacího režimu do uživatelského režimu vyhledávání (strana 22).

#### **12.Bezdrátové audio**

Zapíná/vypíná bezdrátové audio (strana 45).

Dlouhým stisknutím (2 vteřiny) zahájíte režim bezdrátového párování pro připojení nových sluchátek (strana 45).

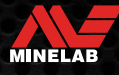

# **Displej**

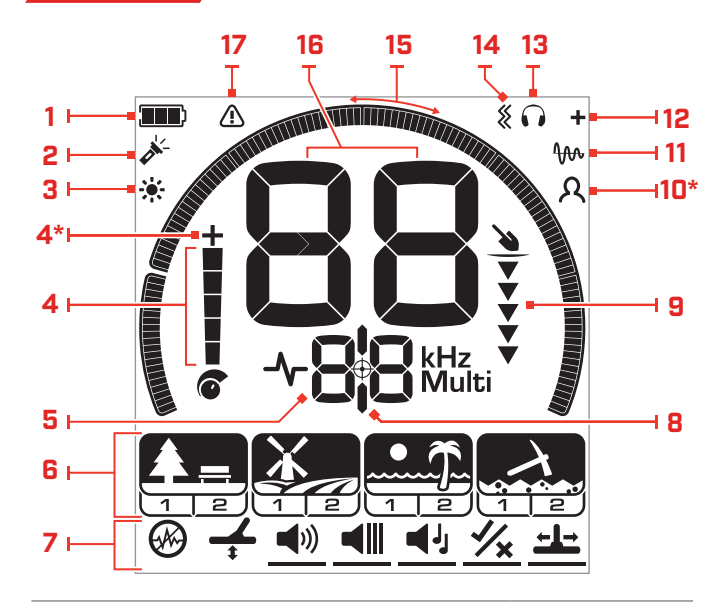

#### **1. Úroveň baterie/nabíjení**

Indikuje aktuální úroveň nabití baterie (strana 47).

#### **2. Indikátor svítilny**

Indikuje, že svítilna je zapnutá (strana 20).

#### **3. Indikátor podsvícení**

Indikuje, že je podsvícení zapnuté (strana 20).

#### **4. Úroveň citlivosti**

Zobrazuje úroveň citlivosti (strana 18).

#### **5. Frekvence Zobrazení**

Zobrazuje aktuální provozní frekvence (strana 17).

Také zobrazuje chybové kódy (strana 50) a označuje aktuální aktivní pokročilé nastavení.

#### **6. Vyhledávací režimy**

Zobrazuje vyhledávací režim: Park, Pole, Pláž a Zlato\*.

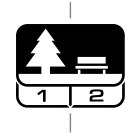

Vyhledávací režim

Každý vyhledávací režim má 2 přizpůsobitelné profily (strana 9). Profil

#### **7. Nabídka nastavení**

Nabídka všech nastavení a pokročilých nastavení (strana 23).

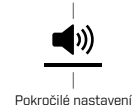

Nastavení

#### **8. Indikátor Pinpointu**

Označuje, že je funkce Pinpoint zapnutá (strana 42).

#### **9. Ukazatel hloubky**

Zobrazuje přibližnou hloubku detekovaného cíle (strana 19).

#### **10.Uživatelský profil\***

Označuje, že uložený uživatelský profil je aktivní (strana 22).

#### **11. Indikátor sledování vyvážení terénu**

Označuje, že je zapnuto sledování vyvážení země (strana 27).

#### **12. Indikátor bezdrátového audia**

Indikuje, že bezdrátové audio je zapnuté (strana 45).

#### **13. Indikátor sluchátek**

Označuje, že k detektoru jsou připojena sluchátka (bezdrátově nebo drátově) (strana 46).

#### **14.Kontrolka vibrací**

Označuje, že vibrace rukojeti jsou zapnuté (strana 21).

#### **15.Stupnice diskriminace**

Představuje každé identifikační číslo cíle jako segment na stupnici. Segmenty lze zapnout/vypnout a vytvořit tak diskriminační vzor(strana 36 a strana 17).

Stupnice diskriminace s vysokým rozlišením 119 segmentů (–19 až 99) pro přesnou a stabilní identifikaci cíle (strana 57).

Zobrazuje vizualizaci síly cílového signálu v režimu Pinpoint (strana 42).

Používá se také při úpravě oblastí tónů pro pokročilá nastavení zvuku.

#### **16.Zobrazení identifikace cíle**

Každému detekovanému cílu je přiřazená číselná hodnota (od –19 do 99) na základě jeho vodivých nebo železných vlastností. To umožňuje identifikovat objekty před kopáním. Například americký čtvrťák bude mít obvykle ID číslo cíle 89 (strana 41).

Záporná čísla jsou železná, kladná čísla jsou neželezná od malého zlata (nízká ID čísla) po velké kusy stříbra (vysoká ID čísla).

#### **17. Kontrolka přetížení na pláži**

Označuje automaticky sníženou sílu vysílaného signálu v režimu Pláž. Tím se zabrání přetížení vlivem extrémních podmínek.

彊

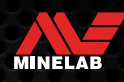

# **Úvod do Vyhledávacích režimů**

#### **VÝBĚR SPRÁVNÉHO VYHLEDÁVACÍHO REŽIMU**

Detektory EQUINOX 700 a 900 mají přednastavené vyhledávací režimy, které mají unikátní funkci rozlišení nálezů a hloubkové schopnosti. Výběr správného vyhledávacího režimu je důležité pro dosažení nejlepšího výkonu v prostředí, kde vyhledáváte.

Každý režim představuje běžné použití detekce: Park, Pole, Pláž a Zlato\*. Každý vyhledávací režim má dva profily, jedinečně předkonfigurované tak, aby optimalizovaly detektor pro nejlepší výkon v podmínkách typických pro danou lokalitu. Každý z profilů lze upravit a uložit.

#### **Vyberte vyhledávací režim a profil vyhledávání.**

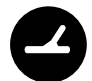

Stisknutím tlačítka Vyhledávací režim vyberte další vyhledávací režim. Vyberte režim vyhledávání, který nejlépe odpovídá vaší poloze – Park, Pole, Pláž nebo Zlato\*.

Pokud chcete dále optimalizovat přednastavená nastavení detektoru, vyberte nejlepší profil vyhledávání pro vaše podmínky detekce:

- **Profil vyhledávání 1** je vhodný do obecných podmínek.
- **Profil vyhledávání 2** je optimalizovaný pro náročnější podmínky. Citlivost cíle je zvýšena, ale může dojít také ke zvýšení interferencí.

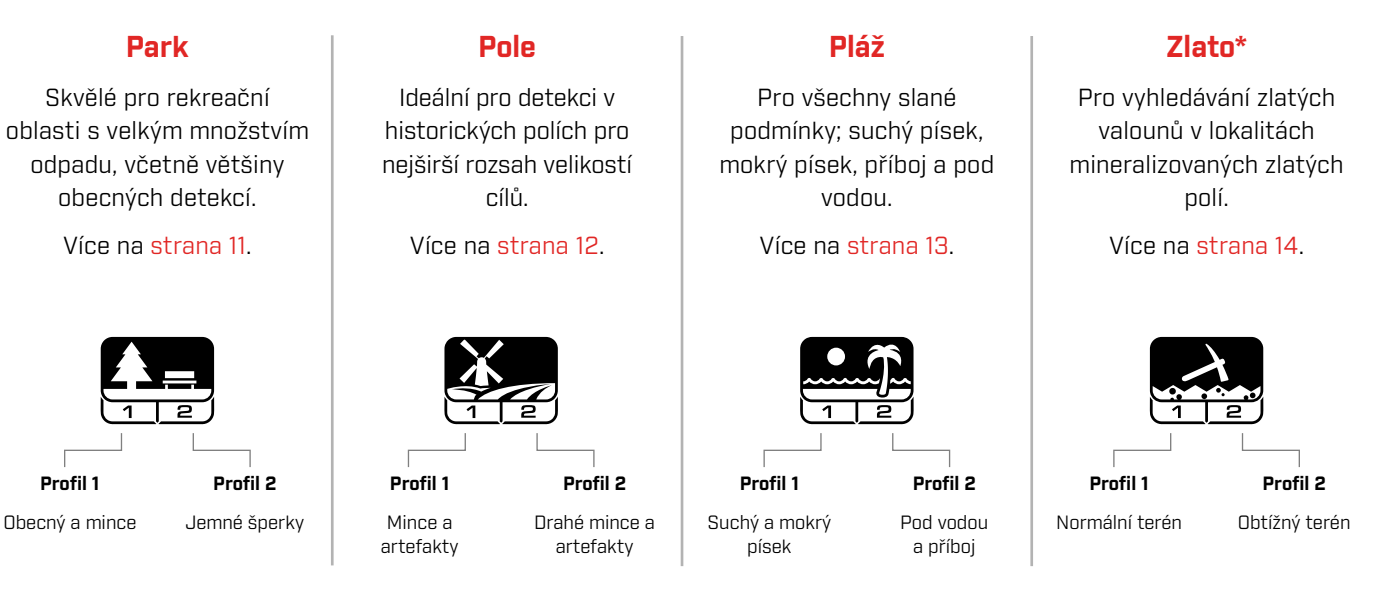

\*Pouze EQUINOX 900

#### **RESETOVAT PROFIL**

Jednotlivé profily vyhledávání lze snadno vrátit do předvoleného továrního nastavení:

- budou resetována pouze místní nastavení
- všechna globální nastavení zůstanou ve stavu, ve kterém byly naposledy použité
- **1.** Stisknutím tlačítka Vyhledávací režim přejděte na profil, který chcete resetovat.
- **2.** Stiskněte a podržte tlačítko Vyhledávací režim, dokud se na Zobrazení ID cíle nezobrazí 'SP'.

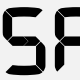

Po resetování profilu vyhledávacího režimu se na zobrazení ID cíle zobrazí ,SP'.

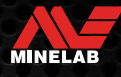

# **Vyhledávací režimy**

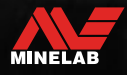

# **Park**

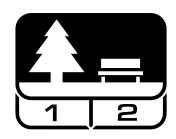

#### **Skvělé pro rekreační oblasti s velkým množstvím odpadu, včetně většiny obecných detekcí.**

Režim Park je určený pro vyhledávání v městských parcích nebo jiných nedávno obydlených místech, kde se mohou nacházet mince a šperky. Často se také vyskytuje spousta kovového odpadu včetně hliníkových fólií, kovových poutek a víček lahví.

Režim Park je dobrým výchozím bodem pro další obecná použití, jako je detekce ve sladké vodě.

Výchozí nastavení režimu Park poskytuje velkou hloubku, přesnou identifikaci cíle a dobré rozlišování v oblastech zamořených odpadky, jak je typické pro rekreační parky. Režim Park, s frekvencí nastavenou na Multi, bude nejcitlivější ze všech režimů na širokou škálu cílů a zároveň odmítne většinu odpadu. Pokud máte pochybnosti v nové oblasti nebo při první detekci, vyzkoušejte nejprve režim Park.

#### **Profil Park 1: Obecné a mince**

Park 1 je optimalizovaný pro moderní mince a větší šperky s výchozím diskriminačním vzorem nastaveným tak, aby odmítal mnoho běžných cílů typu hliníkové fólie. Proto je toto ideální profil pro začátek, abyste se naučili používat EQUINOX, než budete experimentovat s dalšími režimy a specializovanějšími nastaveními.

Park 1 Multi-IQ zpracovává nízkofrekvenční vyvážení multi-frequency signálu a také používá algoritmy, které maximalizují vyvážení terénu pro půdu, aby bylo dosaženo nejlepšího poměru signálu k interferencím. Proto je Park 1 nejvhodnější režim pro obecnou detekci a hledání mincí.

#### **Profil Park 2: Jemné šperky**

Park 2 je ideální pro menší cíle v místech zamořených odpadky (včetně železného odpadu). Detekuje širší rozsah cílů včetně nízkovodičových (neboli vyšších frekvencí), např. jemné šperky. Ve výchozím nastavení jsou přijaté všechny neželezné cíle. Rychlost zotavení je zvýšená, aby bylo možné jasně identifikovat dobré cíle maskované železným odpadem.

Tónová odpověď je nastavená na Všechny tóny (At) (strana 33), aby bylo prostřednictvím zvuku poskytnuto co nejvíce informací o cíli. Profil Park 2 Multi-IQ zpracovává na vyšší frekvenci vážený multi-frequency signál při vyvážení terénu pro půdu.

#### **Detekce exponovaných míst v parku**

Detekce v oblastech, kde se shromažďují lidé, například poblíž laviček v parku, pod stromy a na jiných stinných místech, kde lidé seděli, nebo na rekreačních plochách poblíž kluboven nebo tribun pro diváky.

Po festivalech nebo akcích je často k nalezení mnoho předmětů, zejména mincí, ale můžete být v konkurenci s ostatními hledači.

Vždy se ujistěte, že máte povolení detekovat ve veřejných parcích, rekreačních oblastech a na soukromém pozemku.

#### **Obtížné oblasti v parcích hliníková fólie**

Moderní parky obvykle obsahují mnoho hliníkových úlomků z vyřazeného odpadu (např. plechovky od nápojů, poutka, kroužky atd.). Protože hliník je neželezný velmi nízko vodivý cíl, jeho ID cíle spadá do stejného rozsahu jako u jemných šperků.

Pokud chcete vykopávat méně hliníkové fólie a přitom stále nacházet jemné šperky, použijte profil Park 1, který odmítá ID cíle 1 a 2. Pokud má hliníkový odpad větší velikost, nechte odmítat také vyšší sousední ID.

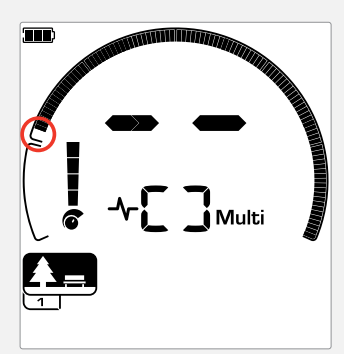

Nastavte odmítnutí ID cílů 1 a 2 v diskriminačním vzoru pro profily vyhledávacího režimu Park.

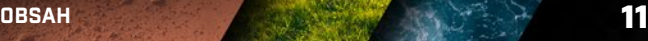

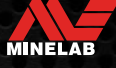

### **Pole**

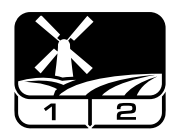

#### **Ideální pro detekci v historických polích pro nejširší rozsah velikostí cílů.**

Režim pole je pro vyhledávání v otevřených pastvinách, na obdělávaných nebo zoraných polích a v minulosti obydlených místech. Tato prostředí obecně obsahují železný odpad a koks z předchozí lidské činnosti. Na silně zamořených místech se režim Pole dobře hodí pro odmítnutí koksu a detekování potlučených mincí a starověkých artefaktů mezi železným odpadem.

S frekvencí nastavenou na Multi bude režim Pole nejcitlivější na nejširší rozsah cílů a přesněji identifikuje objekty v limitní hloubce detekce ve srovnání se všemi možnostmi jednotlivé frekvence.

#### **Profil Pole 1: Mince a artefakty**

Režim Pole 1 je pro obecné hledání s odmítnutím vysokého množství odpadu. Tento režimu umožňuje snáze lokalizovat požadované cíle. Výchozí diskriminační vzor je nastavený tak, aby odmítl ID cílů 1 až 4 (většina signálů koksu).

První zlom tónu je nastavený tak, že ID cíle 1 až 4 bude produkovat stejný nízký tón jako železné cíle. Pole 1 Multi-IQ zpracovává nízkofrekvenční vyvážení multi-frequency signálu a také používá algoritmy, které maximalizují vyvážení terénu pro půdu, aby bylo dosaženo nejlepšího poměru signálu k interferencím. Proto je nejvhodnější pro obecnou detekci a hledání mincí.

#### **Profil Pole 2: Drobné mince a artefakty**

Pole 2 vyhovuje místům s vysokou hustotou cíle a odpadu, včetně železného odpadu. Lépe odhalí drobné tepané mince na jejich hraně nebo ve větší hloubce. Výchozí diskriminační vzor je nastavený tak, aby odmítl ID cílů 1 až 4 (většina signálů koksu).

Tónová odpověď je nastavená na všechny tóny (At), aby se zlepšila identifikace zvuku a rychlost zotavení je rychlejší. První zlom tónu je nastavený tak, že ID cíle 1 až 4 bude produkovat stejný nízký tón jako železné cíle. Profil Pole 2 Multi-IQ zpracovává na vyšší frekvenci vážený multifrequency signál při vyvážení terénu pro půdu.

#### **Detekce exponovaných míst na poli**

Pokud jde o vyhledávání historických předmětů, budete chtít najít stará obydlená místa, která možná dávno zmizela z povrchu země.

Výzkum je skvělý způsob, jak ze starých textů, map a článků zjistit, kde mohla existovat stará sídliště. Tento způsob výběru místa se může vyplatit a přinést skvělé výsledky. Čerstvě zoraná pole jsou také velmi dobrou detekční lokalitou, protože cíle, které byly hluboko, mohly být během orby vymrštěné na povrch.

#### **Obtížné oblasti polí – Koks**

Koks je dřevěné uhlí a uhlíkový vedlejší produkt spalovaného uhlí, který je rozšířený v historicky osídlených oblastech.

Obecně má koks ID cíle 1 nebo 2, i když může dosahovat až 4. Z tohoto důvodu je v režimu Pole ve výchozím nastavení odmítnut. Všimněte si, že toto nastavení může vést k tomu, že detektor některé malé neželezné cíle mine.

Pole 1 Multi-IQ, i když jsou přijata ID cíle 1 až 4, odmítne více koksu než Pole 2 se spuštěným Multi-IQ.

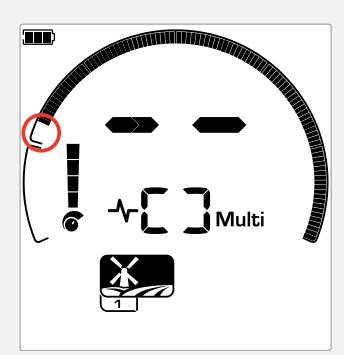

ID odmítnutých cílů 1 až 4 v diskriminačním vzoru pro profily vyhledávacího režimu pole.

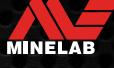

# **Pláž**

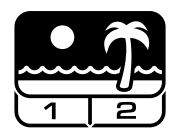

#### **Optimalizováno pro všechny podmínky — suchý písek, mokrý písek, příboj, pod vodou.**

Režim Pláž je určený pro pláže se slanou vodou včetně suchého písku, mokrého písku, příboje a pod vodou. Sůl, která je zde typicky přítomná, výrazně zvyšuje vodivost písku a vody, což způsobuje detekci interferecní soli. Multi-IQ je schopnější snížit tyto interference lépe, než jakákoliv jednotlivá frekvence. Proto je Multi jedinou možností frekvence.

Režim Pláž specificky identifikuje jakoukoliv zbytkovou odezvu soli a přiřadí ID cíle 0 (nula) – což znamená, že se jedná o nechtěný cíl – takže nežádoucí cíle s nízkou vodivostí, jako jsou zlaté řetízky, mohou být snadno detekované s minimální interferencí ze slané vody. Rychlost zotavení je relativně vysoká, aby dále redukovala nežádoucí signály slané vody, aniž by výrazně utrpěla hloubka detekce.

#### **Profil Pláž 1 – mokrý a suchý písek**

Pláž 1 je nejužitečnější pro detekci v mokrém a suchém plážovém písku a také v mělké vodě, kde převládají signály vodivých solí. Má dobrou citlivost na mince a malé/velké šperky. Pláž 1 snižuje signál soli při zachování vysokého vysílacího výkonu a stále je citlivá na požadované cíle. Pláž 1 Multi-IQ zpracovává nízkofrekvenční vyvážení multi-frequency signálu a také používá algoritmy, které maximalizují vyvážení terénu pro sůl.

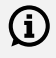

Pokud chcete maximalizovat výkon v mokrém písku, proveďte vyvážení terénu (strana 26) po provedení jakýchkoli změn v kanálu potlačení interferencí, rychlosti zotavení nebo Iron Bias.

#### **Profil Pláž 2 — Pod vodou a příboj**

Pláž 2 poskytuje nejlepší výsledky při brodění nebo mělkém potápění s úplně ponořenou cívkou a/nebo detektorem. V těchto případech je přítomen velmi silný signál soli, takže Pláž 2 má nižší vysílací výkon, což má za následek mnohem menší interference.

Tento profil může být také užitečný v suchých podmínkách, kde jsou extrémně vysoké hladiny interferencí z terénu. Pláž 2 Multi-IQ zpracovává velmi nízkou váženou kombinaci multifrequency pomocí stejných algoritmů jako Pláž 1, aby se maximalizovalo vyvážení terénu pro sůl.

#### **Detekce exponovaných míst na pláži**

Hledejte mince a šperky pod moly a promenádami, vedle schodů a vstupních cest na pláž a z pláže.

Najděte oblasti, kde lidé nejvíce plavou, a detekujte je v hlubší vodě. Pustit se do vody vám může poskytnout výhodu oproti ostatním hledačům, kteří zůstávají na písku. Prozkoumejte vraky lodí, pokud vás zajímají historické nálezy.

Občas budou horní vrstvy písku smyty bouřlivými povětrnostními podmínkami, čímž se odhalí některé hlubší vrstvy, které často obsahují dobré cíle.

#### **Obtížné oblasti pláží — Černý písek**

Některé pláže obsahují černý písek, který má vysoký přírodní obsah železa a je často magnetický. Kvůli tomu dochází k nepřetržitým falešným detekcím železa, což znemožňuje normální detekci na pláži.

Režim Pláž automaticky snímá černý písek a snižuje vysílací výkon, aby bylo možné cíle stále detekovat, aniž by došlo k přetížení. Když je detekovaný černý písek, na LCD se objeví kontrolka přetížení na pláži. Když tato ikona zmizí, automaticky se obnoví plný vysílací výkon.

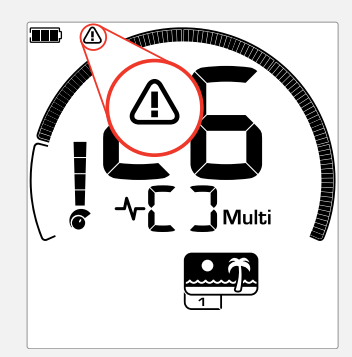

Kontrolka přetížení na pláži se objeví, když se síla vysílacího signálu automaticky sníží.

MINELAB

# **Zlato\***

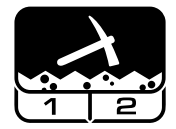

#### **Nejlépe se hodí pro vyhledávání zlatých valounů v lokalitách mineralizovaných zlatých polí.**

Režim Zlato\* je pro vyhledávání zlatých valounů. Obecně platí, že zlaté valouny se nacházejí ve vzdálených nalezištích zlata, kde jsou cíle řidčeji rozmístěny.

Režim Zlato\* nemá stejné možnosti tónové odpovědi jako ostatní vyhledávací režimy. Místo toho má svou vlastní jedinečnou funkci Prospecting Audio. Toto audio má "pravý" tón prahové hodnoty (strana 31) který poskytuje jemnější variace zvuku. Když je detekovaný cíl, hlasitost signálu a výška se mění úměrně síle cílového signálu.

Režim Zlato\* je vhodný pro hledání menších povrchových zlatých valounů (a některých větších hlubších) v mineralizovaném terénu.

#### **Profil Zlato 1\* — normální terén**

Zlato 1 je vhodné pro hledání malých zlatých valounů v ,jemném" terénu. Většina nalezišť zlata má proměnlivou úroveň mineralizace železa, která bude vyžadovat průběžnou úpravu vyvážení terénu, proto je ve výchozím nastavení zapnuté sledování vyvážení terénu. Zvuk úrovně prahové hodnoty a úroveň prahové hodnoty jsou optimalizované pro hledání zlatých valounů.

Zlato 1 Multi-IQ zpracovává na vysoké frekvenci vážený multi-frequency signál při vyvážení terénu pro mineralizované soli.

#### **Profil Zlato 2\* — Obtížný terén**

Zlato 2 je nejlepší pro hledání hlubších zlatých valounů v "obtížných" terénních podmínkách. Zlato 2 má nižší rychlost zotavení, což zvýší hloubku detekce. Výsledkem však může být více interferencí z terénu v silně mineralizovaných půdách. Sledování vyvážení terénu je výchozí nastavení. Zvuk úrovně prahové hodnoty a úroveň prahové hodnoty jsou optimalizované pro hledání zlatých valounů.

Zlato 2 Multi-IQ zpracovává na vysoké frekvenci vážený multi-frequency signál při vyvážení terénu pro mineralizované soli.

\*Pouze EQUINOX 900

#### **Detekce exponovaných míst se zlatem**

Nejlepší místa, kde hledat zlaté valouny, jsou bývalá zlatá naleziště. Za prozkoumání stojí i okolní oblasti s velmi podobnou geologií. Mnoho vládních těžařských agentur vydává mapy nalezišť zlata a nabízí rady, jak získat příslušné licence na hledání fosílií nebo pro hobby vyhledávání.

Vydejte se odhalovat hlušinu z lokalit zlatých dolů, prozkoumejte staré výkopy z 19. století, sondujte v potocích a v jejich blízkosti, kde se provádí rýžování zlata, ve vyprahlých suchých lokalitách a na odvaly a svahy starých útesových dolů.

#### **Obtížné oblasti zlata – Žhavé kameny**

, Žhavé" kameny se běžně vyskytují na místech, kde se hledalo zlato. Jsou to horniny, které jsou mineralizované odlišně od okolního terénu. Vysoce mineralizovaná hornina pohřbená v mírně mineralizované zemi se považuje za žhavý kámen.

Žhavé kameny lze snadno zaměnit za zlaté valouny. Zde může pomoci ID cíle, přičemž žhavé kameny mají obvykle záporné ID číslo cíle a zlato má pozitivní ID ve velmi nízkém vodivém rozsahu.

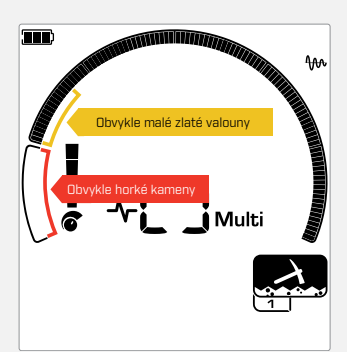

ID cíle 1 a 2 často označují malé zlaté valouny s nízkou vodivostí. Žhavé kameny se obecně nacházejí v sousedství železných kovů.

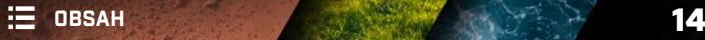

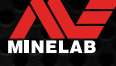

# **Obecné nastavení**

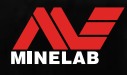

# **Globální a místní nastavení**

#### **Globální nastavení**

Změny nastavení ovlivní všechny profily vyhledávacího režimu – zobrazí se všechny ikony vyhledávacích režimů a profilu vyhledávání.

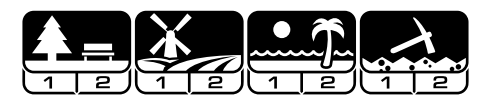

#### **Místní nastavení**

Změny nastavení ovlivní pouze aktivní režim vyhledávání profilu vyhledávání – zobrazí se pouze dotčený režim a profil vyhledávání.

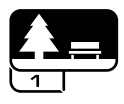

#### **Reference globálních a místních nastavení**

#### **Obecné nastavení**

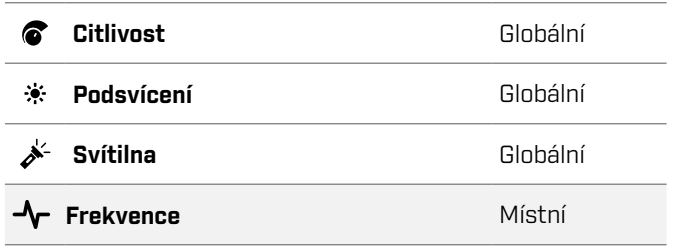

#### **Nabídka nastavení**

Když upravujete položky v nabídce nastavení (Nastavení a Pokročilá nastavení), na displeji LCD se zobrazí ikony příslušných vyhledávacích režimů.

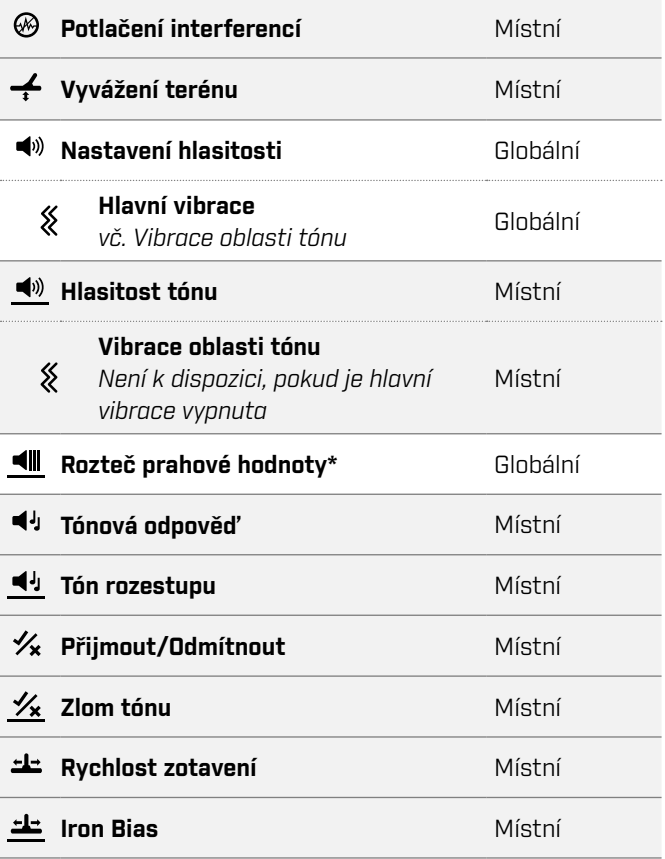

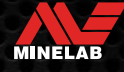

### **Frekvence**

Detektory řady EQUINOX mají simultánní multi-frequency schopnost s technologií Multi-IQ a také umožňují výběr jednotlivých frekvencí.

Nastavení frekvence je lokální, změny tohoto nastavení ovlivní pouze aktuální profil vyhledávacího režimu.

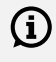

Pro všechny vyhledávací režimy je doporučeným nastavením frekvence Multi.

Proveďte Potlačení interferencí (strana 25) při každé změně frekvence.

#### **ZMĚNA FREKVENCE**

**1.** Stisknutím tlačítka Frekvence můžete procházet dostupné frekvence.

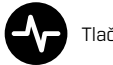

Tlačítko Frekvence

Frekvence se ukazuje na zobrazení frekvence.

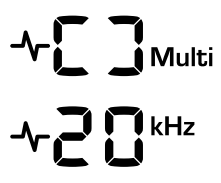

Zobrazuje obdélník při provozu s Multi-IQ (simultánní multi-frequency).

Zobrazuje aktuálně zvolenou jednotlivou frekvenci v kHz: 4, 5, 10, 15, 20\* nebo 40\*.

**2.** Proveďte Potlačení interferencí (strana 25).

#### **OPERACE MULTI-IQ**

Multi-IQ funguje současně v celém spektru frekvencí, což mu umožňuje pokrýt mnohem širší rozsah cílů, než může kterákoli jednotlivá frekvence.

Detekce pomocí Multi-IQ se doporučuje všude, kde je to možné, protože vám poskytne nejlepší šanci na detekci široké škály cílů a zároveň poskytne stabilnější a přesnější ID cíle než jednotlivé frekvence. Viz "Přesnost ID cíle" na stránce 41 pro více informací.

#### **PROVOZ JEDNOTLIVÉ FREKVENCE**

Použití jednotlivá frekvence může mít v určitých situacích detekce mírnou výhodu oproti multi-frequency.

Pokud například hledáte pouze větší vysoce vodivé cíle umístěné ve velké hloubce, může být výhodné použít 4 nebo 5 kHz. Podobně, pokud hledáte pouze velmi jemné zlaté šperky v malé hloubce, pak 20 kHz\* nebo 40 kHz\* (pouze s použitím režimů Park, Pole nebo Zlato\*) může poskytnout lepší výsledky v některých detekčních prostředích, například na pláži na suchém písku.

V některých prostředích s mnoha interferencemi (např. vysoká elektromagnetická interference, kde funkce potlačení interferencí není plně účinná) může jednotlivá frekvence zachytit méně interferencí než Multi, avšak maximální citlivost cíle v širokém rozsahu cílů bude snížena.

#### **FREKVENCE A VYHLEDÁVACÍ REŽIMY**

Ne všechny frekvence jsou dostupné v každém vyhledávacím režimu. Každý vyhledávací režim je omezený na frekvence, které poskytují nejlepší výkon pro daný režim. Například režimy Park a Pole mohou pracovat se všemi dostupnými nastaveními frekvence, protože dobrých výsledků lze dosáhnout při jakékoli frekvenci.

Režim Pláž však může úspěšně fungovat pouze v typických plážových podmínkách v režimu Multi, proto nejsou dostupné jednotlivé frekvence.

Podobně je režim Zlato\* optimalizovaný pro detekci nízko vodivých zlatých valounů, které lze snadněji detekovat při vyšších frekvencích. Nižší jednotlivé frekvence (4, 5, 10 a 15 kHz) proto nejsou dostupné.

#### **EQUINOX 700**

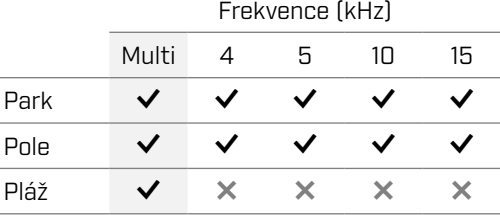

#### **EQUINOX 900**

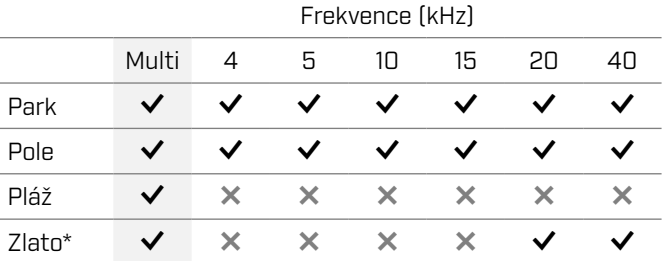

MINELAB

# **Citlivost**

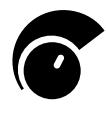

Detektory řady EQUINOX jsou vysoce citlivé a mají nastavitelnou citlivost. Nastavení správné úrovně citlivosti pro jednotlivé podmínky detekce maximalizuje hloubku detekce.

Vždy volte nejvyšší stabilní nastavení citlivosti, abyste z vašeho detektoru získali nejlepší výkon.

Indikátor citlivosti na LCD zobrazuje přibližnou úroveň citlivosti v přírůstcích po 5.

Citlivost se pohybuje od 1 do 25 pro EQUINOX 700 a 1 až 28 pro EQUINOX 900.

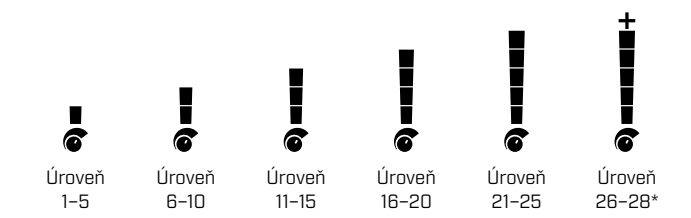

#### **UPRAVIT ÚROVEŇ CITLIVOSTI**

Před snížením citlivosti se vždy pokuste vyřešit interference nejprve takto:

- **•** Potlačení interferencí (strana 25) anásledně proveďte:
- Vyvážení terénu (strana 26)

Úroveň citlivosti se zobrazuje na zobrazení ID cíle během nastavování a zmizí po 3 vteřinách nečinnosti.

**1.** Držte cívku v klidu a tlačítkem Plus zvyšujte úroveň citlivosti, dokud se nezačnou objevovat falešné signály.

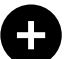

Tlačítko Plus

**2.** Snižte úroveň citlivosti stisknutím tlačítka Minus tak, aby falešné signály zmizely.

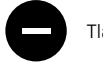

Tlačítko Mínus

**3.** Přejeďte cívkou přes čistou plochu země a snižte úroveň citlivosti o něco víc, pokud stále dochází k nějakým interferencím z terénu.

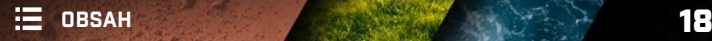

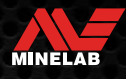

# **Ukazatel hloubky**

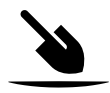

Ukazatel hloubky sděluje přibližnou hloubku detekovaného cíle.

Ukazatel hloubky je pouze orientační. Méně šipek označuje mělčí cíl, více šipek označuje hlubší cíl. Přesnost se může lišit v závislosti na typu cíle a podmínkách v terénu.

Poté, co je cíl detekovaný, zůstane ukazatel hloubky na LCD displeji po dobu 5 vteřin, nebo dokud není detekovaný další cíl.

Pokud nedojde k žádné detekci, ikona ukazatele hloubky a šipky jsou vypnuté.

Zde je příklad zobrazení hodnot ukazatele hloubky a přibližné hloubky cíle pro americký čtvrťák.

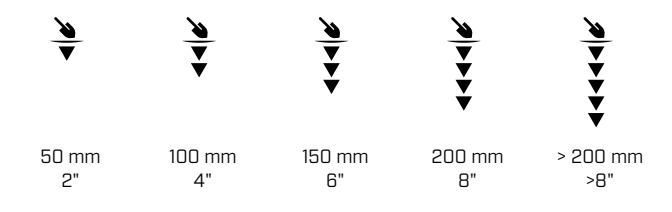

 $\rm (i)$ 

Přesnost ukazatele hloubky je nižší ve vysoce mineralizované půdě.

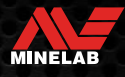

# **Osvětlení**

#### **PODSVÍCENÍ**

LCD a klávesnice EQUINOX 700 a 900 mají podsvícení pro detekci v situacích se slabým osvětlením.

Podsvícení bude standardně vypnuté při každém zapnutí detektoru.

- EQUINOX 700 má 3 nastavení úrovně podsvícení, Vypnuto, Vysoká a Nízká.
- EQUINOX 900 má 4 nastavení úrovně podsvícení, Vypnuto, Vysoká, Střední a Nízká.

 $\bigodot$  Nepřetržité používání podsvícení, zejména při plném jasu, povede ke snížení výdrže baterie.

#### **Nastavení podsvícení**

Stisknutím tlačítka Podsvícení můžete procházet nastaveními podsvícení (od nejvyššího k nejnižšímu). Když je podsvícení zapnuté, na LCD displeji se zobrazí indikátor podsvícení.

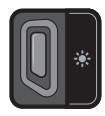

Tlačítko Podsvícení **Indikátor** podsvícení

#### **SVÍTILNA**

EQUINOX 700 a 900 mají svítilnu pro detekci za špatných světelných podmínek.

Svítilna je standardně vypnutá při každém zapnutí detektoru.

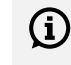

Nepřetržité používání svítilny bude mít za následek snížení výdrže baterie.

#### **Zapnutí/vypnutí svítilny**

Dlouze (2 sekundy) stiskněte tlačítko Podsvícení.

Když je svítilna zapnutá, na LCD se zobrazí indikátor svítilny.

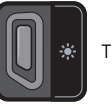

Tlačítko Podsvícení **Indikátor** svítilny

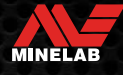

# **Vibrace**

EQUINOX 700 a 900 mají funkci Vibrace, která poskytuje hmatovou zpětnou vazbu prostřednictvím rukojeti detektoru.

Vibrace se mění v intenzitě úměrně síle cílového signálu (pro detekci i Pinpoint).

Vibrace jsou přiřazené jednotlivým oblastem tónů prostřednictvím nastavení hlasitosti tónu, což vám umožňuje rozhodnout, které typy cílů poskytují vibrační odezvu.

- U detektoru EQUINOX 700 lze vibrace zapnout/vypnout pouze pro oblast železných tónů (t1).
- U detektoru EQUINOX 900 lze vibrace zapnout/vypnout pro každou oblast tónů.

Ve výchozím nastavení je hlavní vibrace vypnutá.

Detektor si pamatuje nastavení vibrací i po vypnutí. Pokud je funkce Vibrace zapnutá, dojde ke krátkému vibračnímu pulsu při spuštění a na displeji LCD se zobrazí ikona Vibrace.

Pokud používáte detektor EQUINOX 900, zkuste  $\Omega$ zapnout vibrace pouze pro oblast tónu 1 (t1) a nastavit hlasitost t1 na 0 (vypnuto). To vám umožňuje ,cítit" detekci železných kovů místo naslouchání častým/opakujícím se signálů při detekci v místech s hodně odpadu.

#### **ZAPNUTÍ/VYPNUTÍ HLAVNÍ VIBRACE**

**1.** Přejděte na nastavení úpravy hlasitosti.

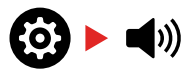

**2.** Stisknutím tlačítka Frekvence zapněte/vypněte hlavní vibrace.

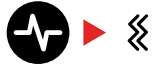

#### **ZAPNUTÍ/VYPNUTÍ VIBRACÍ OBLASTI TÓNU**

Když je hlavní vibrace zapnutá, lze upravit vibrace oblasti tónu.

Při prvním zapnutí funkce Hlavní vibrace je vibrace oblasti tónu ve výchozím nastavení vypnutá pro t1 a zapnutá pro všechny ostatní oblasti tónu.

**1.** Stisknutím tlačítka Nastavení přejděte na nastavení úpravy hlasitosti.

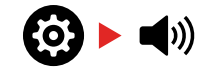

**2.** Dlouhým stisknutím (2 vteřiny) tlačítka Nastavení vyberte pokročilé nastavení hlasitosti tónu.

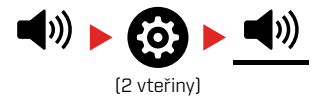

**3.** Stisknutím tlačítka Přijmout/Odmítnout přejděte do oblasti tónu, pro kterou chcete zapnout/vypnout vibrace (pouze EQUINOX 900).

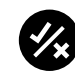

**4.** Stiskněte tlačítko Frekvence. Uskuteční se jeden krátký vibrační impuls. Pokud zapnete vibrace, na LCD se objeví ikona Vibrace.

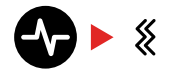

**Poznámka:** Ikona Vibrace se zobrazí na obrazovce detekce, když je funkce Vibrace zapnutá, i když je vibrace vypnutá pro všechny oblasti tónů.

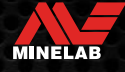

# **Uživatelský profil\***

EQUINOX 900 má na boční straně ovládacího panelu tlačítko Uživatelský profil, které ukládá kopii aktuálního nastavení detektoru pro budoucí rychlý přístup.

Uživatelský profil vám poskytuje rychlý a snadný způsob, jak přepínat mezi dvěma sadami nastavení detekce – těmi uloženými v uživatelském profilu a naposledy použitým nastavením detektoru.

Výchozí nastavení uživatelského profilu je kopie režimu Park 1.

Po zapnutí uživatelského profilu se na LCD zobrazí  $\boldsymbol{\mathsf{\Omega}}$ ikona uživatele.

Jakékoli změny provedené v místním nastavení, když je aktivní uživatelský profil, budou automaticky uložené.

#### **ULOŽIT UŽIVATELSKÝ PROFIL**

- **1.** Nastavte detektor na nastavení, které chcete uložit.
- **2.** Ujistěte se, že jste na obrazovce detekce, nikoli v nabídce Nastavení.
- **3.** Stiskněte a podržte tlačítko Uživatelský profil, dokud nezačne blikat ikona Uživatelský profil.

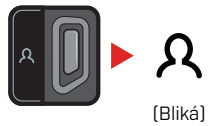

**4.** Po potvrzovacím tónu tlačítko uvolněte. Ikona uživatelského profilu zůstane zapnutá.

Uložte přes Uživatelský profil kdykoli opakováním kroků.

#### **ZAPNĚTE/VYPNĚTE UŽIVATELSKÝ PROFIL**

#### **Spuštění přístroje**

Pokud chcete zapnout Uživatelský profil, stiskněte tlačítko Profil uživatele.

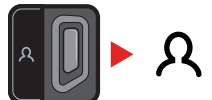

#### **Vypnout**

Pokud chcete vypnout Uživatelský profil, stiskněte buď tlačítko Uživatelský profil, nebo tlačítko Vyhledávací režim. Nastavení se vrátí k naposledy použitému režimu Profilu vyhledávání.

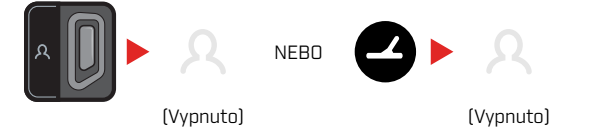

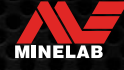

# **Nabídka nastavení**

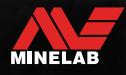

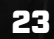

Report of the contract of

# **Navigace v nabídce nastavení**

Nabídka Nastavení obsahuje upravitelná nastavení týkající se detektoru. Prostřednictvím této nabídky můžete změnit nastavení audia a další detekce.

#### **NAVIGACE V NABÍDCE NASTAVENÍ**

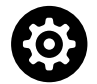

Nabídka Nastavení je přístupná z libovolné obrazovky stisknutím tlačítka Nastavení.

Každým stisknutím tlačítka Nastavení se posunete na další nastavení v nabídce Nastavení ve směru zleva doprava. Po posledním nastavení se detektor vrátí na obrazovku detekce. Dalším stisknutím tlačítka Nastavení zahájíte rolování zleva.

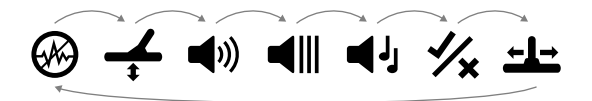

Stisknutím tlačítka Vyhledávacího režimu nebo tlačítka Pinpoint/Detect z nabídky Nastavení se vrátíte na obrazovku detekce.

Nabídka Nastavení si pamatuje poslední zpřístupněné nastavení a vrátí se k tomuto nastavení při příštím stisknutí tlačítka Nastavení.

#### **PŘÍSTUP K ROZŠÍŘENÝM NASTAVENÍM**

- **1.** Stisknutím tlačítka Nastavení přejděte na jakékoli nastavení nejvyšší úrovně, které má pokročilé nastavení.
- **2.** Dlouhým stisknutím (2 vteřiny) tlačítka Nastavení vyberte Pokročilé nastavení, které je označené čárou pod ikonou.

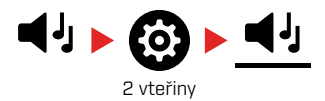

**3.** Pokud se chcete vrátit k nastavení nejvyšší úrovně, dlouze stiskněte (2 vteřiny) tlačítko Nastavení.

Nabídka Nastavení si pamatuje, zda jste naposledy použili pokročilé nastavení, a vrátí vás k tomuto nastavení při příštím stisknutí tlačítka Nastavení.

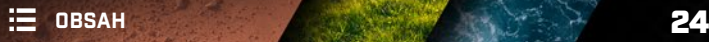

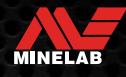

# **Potlačení interferencí**

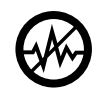

Detektory mohou být hlučné kvůli elektrickým interferencím z elektrického vedení, elektrických zařízení nebo z jiných detektorů pracujících v blízkosti. Detektor interpretuje tuto interferenci

jako nekonzistentní, nevyzpytatelné detekce.

Nastavení Potlačení interferencí umožňuje změnit kanál pro potlačení interferencí. Tím se mírně posune vysílací frekvence detektoru tak, aby méně reagovala na zdroj interferencí.

Potlačení interferencí ovlivňuje jak hladinu slyšitelné detekce interferencí, tak výkon při přesné lokalizaci.

Úprava funkce Potlačení interferencí je místní a změny tohoto nastavení mají vliv pouze na aktuální vyhledávací režim profilu vyhledávání.

Nastavení Potlačení interferencí má 19 kanálů s rozsahem od -9 do 9. Má výchozí nastavení 0 [nula] pro všechny vyhledávací režimy.

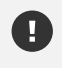

Proveďte Potlačení interferencí (strana 25)při každé změně frekvence.

 $(i)$  Auto je doporučená metoda potlačení interferencí.

#### **AUTOMATICKÉ POTLAČENÍ INTERFERENCÍ**

Funkce Automatického potlačení interferencí automaticky prohledává každý frekvenční kanál, naslouchá mu a poté vybere ten s nejmenší interferencí, tj. s nejmenším rušením.

**1.** Držte cívku nehybně a dále od země.

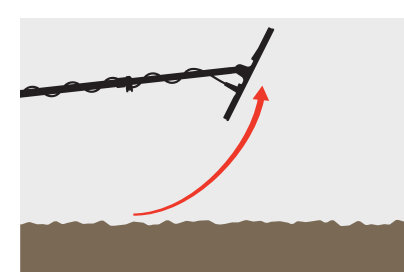

**2.** Stisknutím tlačítka Nastavení přejděte na nastavení Potlačení interferencí.

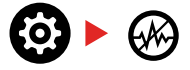

**3.** Stisknutím tlačítka Přijmout/Odmítnout zahájíte proces automatického potlačení interferencí. Automatické potlačení interferencí lze také spustit na detektoru EQUINOX 700 stisknutím tlačítka Minus (–) nebo Plus (+).

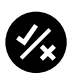

**4.** Průběh funkce Automatické potlačení interferencí je indikovaný na stupnici diskriminace a řadou stoupajících tónů.

Po dokončení tohoto procesu (přibližně po 5 vteřinách) se na displeji ID cíle zobrazí automaticky vybraný kanál a zazní tři potvrzovací tóny.

**Poznámka:** Zatímco funkce Automatické potlačení G) interferencí vybírá "nejtišší" kanál na základě několika kritérií, vybraný kanál může mít stále nějaké slyšitelné interference.

Pokud se chcete pokusit ještě více snížit interferencí, zvažte úpravu citlivosti.

#### **MANUÁLNÍ POTLAČENÍ INTERFERENCÍ\***

Manuální nastavení potlačení interferencí vám umožní poslouchat každý kanál a vybrat ten s nejmenší interferencí. To může být užitečné při detekci v těsné blízkosti jiných detektorů nebo v místech s velkým množstvím elektrických interferencí.

**1.** Držte cívku nehybně a dále od země.

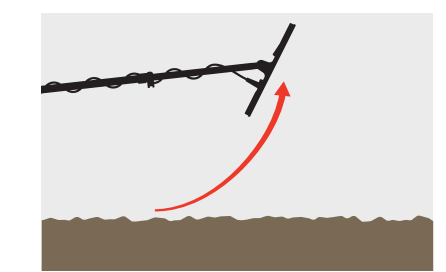

**2.** Stisknutím tlačítka Nastavení přejděte na nastavení Potlačení interferencí.

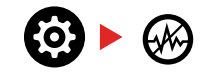

**3.** Stisknutím tlačítka minus (–) nebo plus (+) upravte kanál.

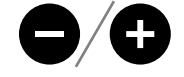

Kanál se ukáže na zobrazení ID cíle. Pozastavte se a poslouchejte úrovně interferencí — během tohoto procesu udržujte detektor v klidu.

**4.** Pokračujte, dokud nevyberete kanál s nejmenší interferencí.

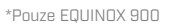

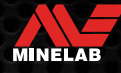

# **Vyvážení terénu**

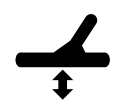

Nastavení Vyvážení terénu kalibruje detektor podle místního terénu, aby se eliminovaly falešné signály způsobené mineralizací.

Nastavení vyvážení terénu má rozsah od -9 do 99, s výchozí hodnotou 0 [nula] pro všechny profily vyhledávání v režimech vyhledávání Park, Pole a Pláž.

Sledování vyvážení terénu je doporučená a výchozí metoda vyvážení terénu pro režim Zlato\*.

Nastavení Vyvážení terénu je lokální. Změny tohoto nastavení ovlivňují pouze aktuální vyhledávací profil režimu vyhledávání.

 $\bigoplus$  Výchozí nastavení vyvážení terénu 0 [nula] se doporučuje pro režimy Park, Pole a Pláž, protože tato místa mají obvykle menší mineralizaci než naležiště zlata.

Pokud však terén generuje mnoho rušivých signálů (a/nebo je úroveň citlivosti nastavena velmi nízko), doporučuje se použít automatické vyvážení terénu.

Pokud proces automatického vyvážení půdy výrazně nesníží interference terénu (kvůli vysoce mineralizované půdě nebo vysokým hladinám soli), zopakujte proces automatického vyvážení půdy pohybem cívky ze strany na stranu, namísto standardního pohybu nahoru a dolů.

#### **AUTOMATICKÉ VYVÁŽENÍ TERÉNU**

Automatické vyvážení terénu automaticky určí nejlepší nastavení vyvážení terénu, tento proces však musí iniciovat uživatel.

Doporučenou metodou vyvážení terénu je použít funkci automatického vyvážení terénu.

**1.** Stisknutím tlačítka Nastavení přejděte na nastavení vyvážení terénu.

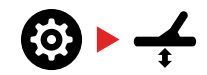

**2. Stiskněte a podržte** tlačítko Přijmout/Odmítnout během procesu automatického vyvážení terénu.

Ikona sledování vyvážení terénu na LCD začne rychle blikat.

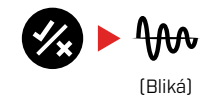

**3.** Opakovaně zvedejte a spouštějte cívku nad volnou plochou terénu, která neobsahuje žádné cíle. Sledujte na zobrazení ID cíle, jak se číslo vyvážení terénu dynamicky aktualizuje podle snižování zvuku v reakci na terén.

Odezva se stabilizuje, když se hodnota zobrazení ID cíle ustálí na čísle a slyšitelná odezva je minimalizovaná.

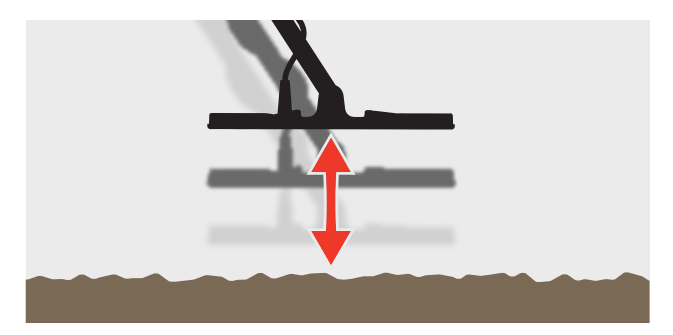

**4.** Uvolněte tlačítko Přijmout/Odmítnout.

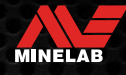

# **Vyvážení terénu** *(pokračování)*

#### **MANUÁLNÍ VYVÁŽENÍ TERÉNU**

Vyvážení terénu lze ručně upravit, dokud nebude přítomné minimální množství signálu z terénu.

**1.** Stisknutím tlačítka Nastavení přejděte na nastavení vyvážení terénu.

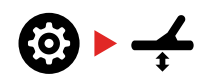

**2.** Opakovaně zvedejte a spouštějte cívku nad volnou plochou terénu, která neobsahuje žádné cíle.

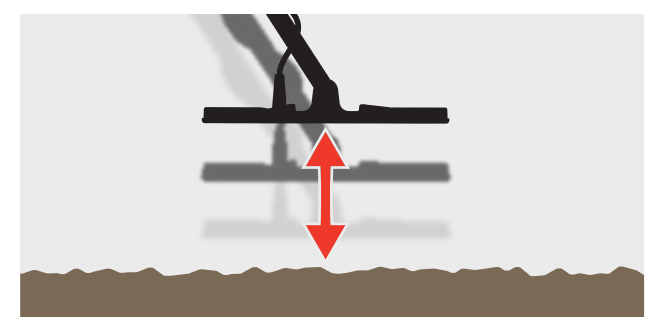

Poslechněte si zvukovou odezvu a interpretujte výsledek vyvážení terénu. Nízký tón znamená, že byste měli zvýšit hodnotu vyvážení terénu, a vysoký tón znamená, že byste ji měli snížit.

**3.** Stisknutím tlačítek Minus (–) a Plus (+) ručně změňte hodnotu vyvážení půdy, dokud neuslyšíte minimální množství signálu z terénu. Hodnota manuálního zobrazení ID cíle je zobrazená na zobrazení ID cíle.

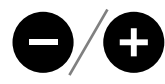

#### **SLEDOVÁNÍ VYVÁŽENÍ TERÉNU**

Když je aktivní sledování vyvážení terénu, detektor během detekce průběžně automaticky upravuje vyvážení terénu. Tím zajistíte, že vyvážení terénu bude vždy správně nastavené.

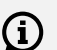

Sledování vyvážení terénu je výchozí a doporučená metoda pro režim Zlato\*.

Sledování vyvážení terénu může být také užitečné při použití režimu Pláž 2 pod vodou na pláži (ve slané vodě).

**1.** Stisknutím tlačítka Nastavení přejděte na nastavení vyvážení terénu.

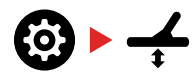

**2.** Stisknutím tlačítka Přijmout/Odmítnout zapněte/ vypněte sledování vyvážení terénu.

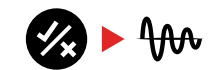

Když je sledování vyvážení terénu zapnuté, na LCD se objeví kontrolka sledování a vyvážení terénu bude automaticky sledovat na pozadí.

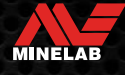

# **Nastavení hlasitosti**

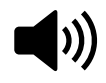

Nastavení hlasitosti mění hlasitost všech zvuků detektoru, včetně detekčních signálů, tónu prahové hodnoty a potvrzovacích tónů.

Změny nastavení hlasitosti jsou globální.

Nastavení hlasitosti má rozsah od 0 (vypnuto/ztlumeno) do 25 s výchozím nastavením 20.

#### **UPRAVIT HLASITOST**

**1.** Stisknutím tlačítka Nastavení přejděte na nastavení úpravy hlasitosti.

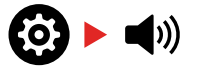

**2.** Tlačítky Minus (–) nebo Plus (+) snižte nebo zvyšte hlasitost na pohodlnou úroveň a ujistěte se, že hlasité signály (blízké nebo velké cíle) nezpůsobí bolest vašim uším.

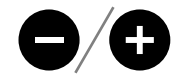

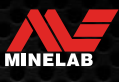

# **Hlasitost tónu** *(Pokročilé nastavení)*

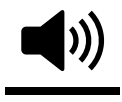

Nastavení hlasitosti tónu umožňuje nastavit jinou úroveň hlasitosti pro každou oblast tónu. To je užitečná funkce při detekci v místech zamořených železem.

Nastavení hlasitosti tónu je místní, změnami tohoto nastavení je ovlivněný pouze aktuální režim vyhledávání profilu vyhledávání.

Nastavení hlasitosti tónu má výchozí nastavení 25 pro neželezné tóny a sníženou hlasitost pro železné tóny v závislosti na zvoleném vyhledávacím režimu.

G)

Hlasitost tónu není k dispozici pro režim Zlato\* nebo když je cílový tón nastavený na 1 tón.

Počet oblastí tónů je definovaný nastavením cílového tónu, maximálně však 5 oblastí tónů. Čtěte dál "Změňte počet tónových odpovědí" na stránce 33 pro více informací.

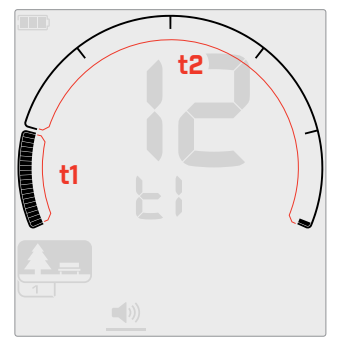

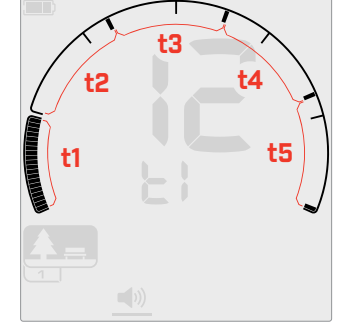

Obrazovka nastavení hlasitosti tónu pro oblast tónu 1 (t1), když je tónová odpověď nastavená na 2. Stupnice diskriminace je rozdělená do 2 oblastí.

Obrazovka nastavení hlasitosti tónu pro oblast tónu 1 (t1), když je cílový tón nastavený na 5. Stupnice diskriminace je rozdělená do 5 oblastí.

#### **UPRAVIT HLASITOST TÓNU**

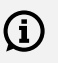

Před úpravou hlasitosti tónů vyberte preferované nastavení tónových odpovědí (strana 33).

Je to proto, že změny hlasitosti tónu se vztahují pouze na aktivní nastavení tónové odpovědi.

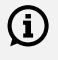

**Poznámka:** u detektoru EQUINOX 700 lze nastavit pouze železný tón (t1).

**1.** Stisknutím tlačítka Nastavení přejděte na nastavení úpravy hlasitosti.

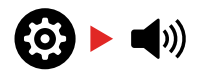

**2.** Dlouhým stisknutím (2 vteřiny) tlačítka Nastavení vyberte pokročilé nastavení hlasitosti tónu.

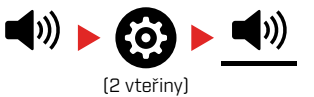

**3.** Displej frekvence bude indikovat oblast tónu, která je aktuálně zvolená (např. t1) a segmenty oblasti tónu na stupnici diskriminace budou zapnuté.

Stisknutím tlačítka Minus (–) nebo Plus (+) upravte hlasitost vybrané oblasti tónů.

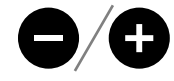

**4.** Dalším stisknutím tlačítka Přijmout/Odmítnout přejděte k další oblasti tónů.

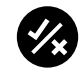

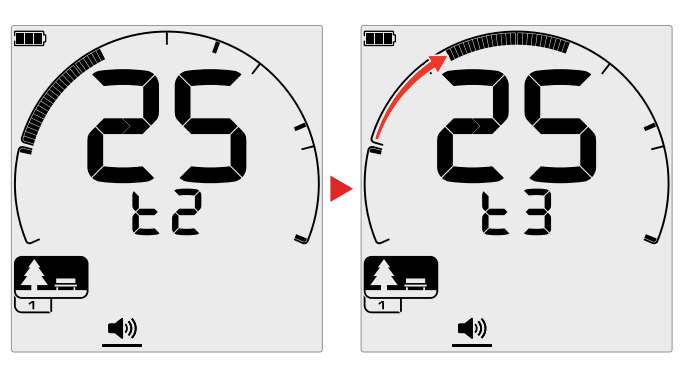

**5.** Opakujte, dokud neupravíte všechny oblasti tónů.

Na místech zamořených odpadky nebo železem nastavte hlasitost tónu oblasti železných tónů tak, aby byla na hranici slyšitelnosti, a poté zvyšte hlasitost oblastí tónů, kde se objeví vaše preferované cíle, abyste je zvýraznili.

Tímto způsobem uslyšíte, kolik železného odpadu bylo detekováno. Pokud uslyšíte spoustu železného odpadu, detekujte pomaleji, abyste nepřehlédli požadované cíle. Pokud slyšíte velmi málo železného odpadu, můžete detekovat rychleji.

彊

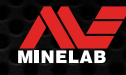

# **Úroveň prahové hodnoty**

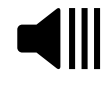

Tón prahové hodnoty je konstantní zvuk na pozadí, který je užitečný pro slyšení slabých cílových reakcí.

Změny úrovně prahové hodnoty jsou globální, se samostatným nastavením pro režim Zlato\*.

Nastavení úrovně prahové hodnoty má rozsah od 0 do 25.

Výchozí prahová úroveň režimů Park/Pole/Pláž je 0 (Vypnuto). Výchozí úroveň prahové hodnoty režimu Zlato\* je 12.

#### **UPRAVIT ÚROVEŇ PRAHOVÉ HODNOTY**

**1.** Stisknutím tlačítka Nastavení přejděte na nastavení úrovně prahové hodnoty.

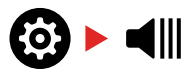

**2.** Tlačítky Minus (–) nebo Plus (+) upravte úroveň prahové hodnoty. Nastavení se projeví okamžitě, takže si poslechněte zvuk a vyberte si preferovanou úroveň.

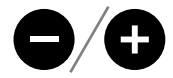

Detektor EQUINOX 900 umožňuje nastavit rozestup tónu prahové hodnoty na vyšší nebo nižší prostřednictvím pokročilého nastavení rozteče prahové hodnoty (strana 32).

#### **"REFERENČNÍ" TÓN PRAHOVÉ HODNOTY**

Režimy Park, Pole a Pláž používají zjednodušený "referenční" tón prahové hodnoty. Na rozdíl od "pravého" tónu prahové hodnoty, který se používá v režimu Zlato\*, "referenční" prahová hodnota je jednoduchý souvislý tón pozadí, který zmizí, když je detekované odmítnutí ID cíle.

Bez referenční prahové hodnoty by byla detekce odmítnutého cíle tichá a vy byste nebyli informováni o existenci cíle.

Na typických lokalitách pro detekci pokladů, kde je často velké množství odpadků v zemi, může být neustálé vypínání zvuku rušivé, proto se doporučuje použít nastavení úrovně prahové hodnoty na 0 (Vypnuto), pokud nechcete, aby se zvuk vypínal.

#### **Vymazání referenční prahové hodnoty**

Když je detekované odmítnuté ID, tón prahové hodnoty "zhasne" (ztichne), což znamená, že pod cívkou je odmítnutý cíl.

Pokud je úroveň prahové hodnoty nastavena na 0 (vypnuto), neuslyšíte vypínání odmítnutých ID.

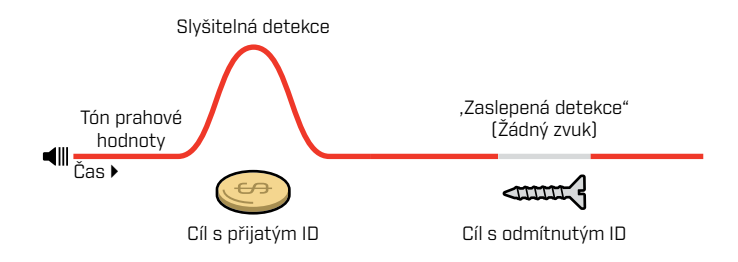

**ANTENE** 

### **Úroveň prahové hodnoty***(pokračování)*

#### **"PRAVÝ" TÓN PRAHOVÉ HODNOTY**

V režimu Zlato\* se používá ,pravý" tón prahové hodnoty a je ideální pro detekci zlata, zejména pro malé valouny.

Na rozdíl od zjednodušeného referenčního" tónu prahové hodnoty, který se používá v režimech Park, Pole a Pláž, "pravá" prahová hodnota je souvislý tón na pozadí, který lze upravit pro zlepšení slyšitelnosti slabých signálů a poskytuje více informací o cíli prostřednictvím změn v hlasitosti tak, jak reagují na sílu a složení cílového signálu.

"Pravá" prahová hodnota umožňuje zvýraznit slabé zlaté signály v půdách s mnoha interferencemi. Větší kontroly audio odezvy cíle lze dosáhnout společnou úpravou nastavení úrovně prahové hodnoty a úpravou hlasitosti.

#### **Příliš nízká**

Pokud je úroveň prahové hodnoty příliš nízká, mírná odchylka způsobená malým nebo hlubokým cílem nemusí být dostatečně slyšitelná. Nastavení úrovně pod slyšitelnou úroveň zajistí tichý provoz, ale mohlo by maskovat zvukovou odezvu od malých nebo hlubokých cílů.

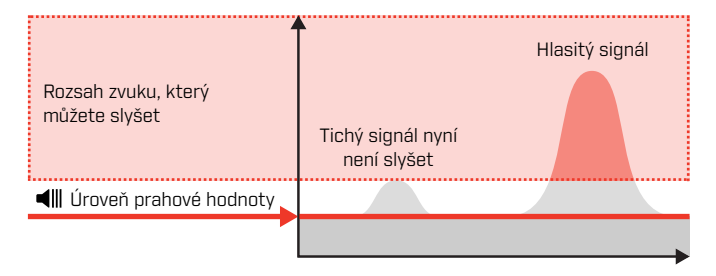

#### **Příliš vysoká**

Pokud je úroveň prahové hodnoty příliš vysoká, slabé cíle budou nad prahovým šumem hůře slyšitelné.

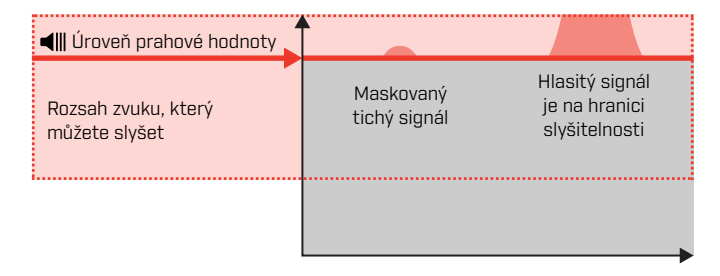

#### **Tak akorát**

Upravte úroveň prahové hodnoty na slabé slyšitelné bzučení. Tím se zdůrazní variace v odezvě signálu, které mohou indikovat přítomnost cíle. Pokud se změní půdní podmínky, může být zapotřebí další úprava úrovně prahové hodnoty.

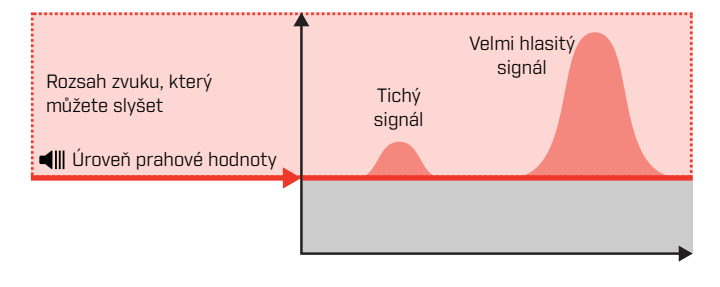

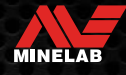

# **Rozteč prahové hodnoty\****(Pokročilé nastavení)*

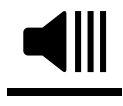

Toto pokročilé nastavení EQUINOX 900 vám umožňuje nastavit vyšší nebo nižší tón prahové hodnoty. Nastavte úroveň na nejpohodlnější rozteč pro váš sluch.

Změny rozteče prahové hodnoty jsou globální, se samostatným nastavením pro režim Zlato\*.

Nastavení rozteče prahové hodnoty výšky má rozsah od 1 do 25.

Výchozí rozteč prahové hodnoty pro režimy Park/Pole/Pláž je 4. Výchozí rozteč prahové hodnoty režimu Zlato\* je 11.

#### **UPRAVIT ROZTEČ PRAHOVÉ HODNOTY**

**1.** Stisknutím tlačítka Nastavení přejděte na nastavení úrovně prahové hodnoty.

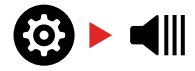

**2.** Dlouhým stisknutím (2 vteřiny) tlačítka Nastavení vyberte pokročilé nastavení rozteče prahové hodnoty. Na displeji frekvence se objeví "Pt".

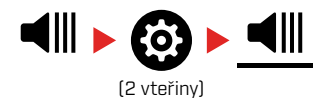

**3.** Stiskněte Plus (+) pro nastavení tónu prahové hodnoty na vyšší rozteč. Stisknutím Minus (–) nastavíte tón prahové hodnoty na nižší výšku. Veškeré úpravy se automaticky uloží.

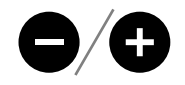

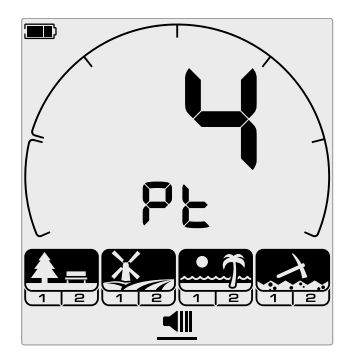

Obrazovka nastavení rozteče prahové hodnoty.

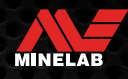

# **Tónová odpověď**

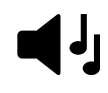

Nastavení tónové odpovědi řídí počet různých tónů, které uslyšíte pro různé typy cílů, a počet nastavitelných oblastí tónů pro pokročilá nastavení.

Tónová odpověď umožňuje rozdělit rozsah ID cíle do samostatných oblastí tónů. Můžete tedy slyšet více či méně cílové informace.

Pro nastavení tónové odpovědi abízí možnosti 1, 2, 5, Všechny tóny (At) a Hloubka (dP).

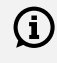

Režim Zlato\* má nastavení tónové odpovědi pouze na 1 a nelze ji změnit.

Nastavení tónové odpovědi je místní, změny tohoto nastavení ovlivní pouze aktuální režim vyhledávání profilu vyhledávání.

#### **VÝBĚR NASTAVENÍ TÓNOVÉHO ODPOVĚDI**

#### **1 tón**

Odezvy cíle vydávají dlouhé a krátké pípnutí stejné výšky, bez ohledu na jejich ID cíle.

#### **2 a 5 tónů**

Odezvy cíle vydávají dlouhé a krátké pípnutí ve 2 nebo 5 různých výškách v závislosti na jejich ID cíle.

#### **Všechny tóny (v)**

Odezvy cíle předávají dlouhé a krátké pípnutí s různou výškou pro každé ID cíle.

#### **Hloubka (dP)**

Odezvy cíle se liší výškou a hlasitostí úměrně síle cílového signálu. Hlasitost všech cílů se zvyšuje úměrně síle cílového signálu, proto velké nebo mělké cíle budou znít hlasitěji než malé nebo hluboké cíle.

Vodivé cíle se zvyšují a železné cíle mají konstantní nízký tón.

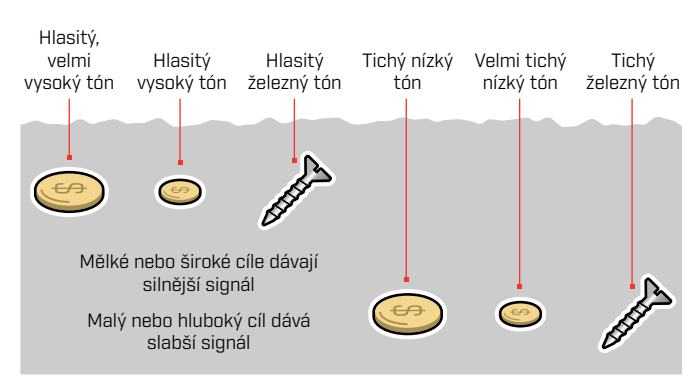

#### **ZMĚŇTE POČET TÓNOVÝCH ODPOVĚDÍ**

**1.** Stisknutím tlačítka Nastavení přejděte na položku tónová odpověď.

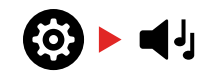

**2.** Tlačítky Minus (–) a Plus (+) vyberte nové nastavení tónové odpovědi.

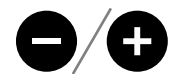

Nastavení je uvedené na ID čísle cíle.

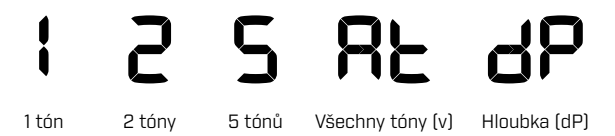

#### **Závislosti tónu cíle**

Když se změní nastavení tónové odpovědi, změní se také možnosti pro následující Pokročilá nastavení:

- Hlasitost tónu
- Tón rozestupu
- Zlom tónu

Z tohoto důvodu zvolte nastavení tónové odpovědi předtím, než začnete upravovat nastavení hlasitosti tónu, tónového rozestupu a zlomu tónu.

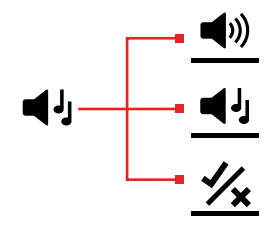

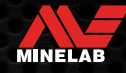

### **Tón rozestupu** *(Pokročilé nastavení)*

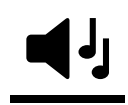

Toto pokročilé nastavení umožňuje upravit rozteč odezev cíle pro konkrétní typy cílů. Snáze tak uslyšíte své preferované cíle.

Výšku každé oblasti tónu lze upravit. To může být užitečné pro odlišení běžných cílů s podobnými ID cíle.

Nastavení tónu rozestupu má rozsah od 1 do 25.

Nastavení tónu rozestupu je lokální. Pouze aktuální profil vyhledávacího režimu je ovlivněný změnami tohoto pokročilého nastavení.

EQUINOX 700 umožňuje upravit pouze první tón rozestupu. EQUINOX 900 umožňuje nastavení všech tónů rozestupu.

Tón rozestupu není k dispozici pro režim Zlato\*,  $(i)$ nebo když vybraný vyhledávací režim používá nastavení Hloubka (dP) cílového tónu.

Před úpravou tónu rozestupu vyberte preferované G) nastavení cílových tónů (strana 33).

Je to proto, že změny tónu rozestupu se vztahují pouze na aktivní nastavení tónové odpovědi.

#### **UPRAVTE TÓN ROZESTUPU — 1, 2 NEBO 5 TÓNŮ**

**1.** Stisknutím tlačítka Nastavení přejděte na nastavení tónové odpovědi.

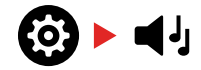

**2.** Dlouhým stisknutím (2 vteřiny) tlačítka Nastavení vyberte pokročilé nastavení tónu rozestupu.

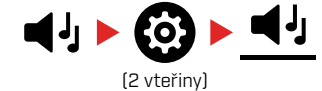

**3.** Displej frekvence bude indikovat oblast tónu, která je aktuálně zvolená (např. t1) a segmenty oblasti tónu na stupnici diskriminace budou zapnuté. Stisknutím tlačítka Minus (–) nebo Plus (+) upravte hlasitost vybrané oblasti tónů.

Stisknutím tlačítka Plus (+) nastavíte tónovou odpověď na vyšší rozteč. Stisknutím Minus (–) nastavíte tónovou odpověď na nižší rozteč.

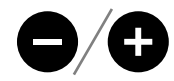

**4.** Pokud chcete přejít k úpravě rozteče další oblasti tónu (tj. t2), stiskněte tlačítko Přijmout/Odmítnout.

**Poznámka:** pokud je tónová odpověď nastavená na 1, bude existovat pouze 1 oblast tónu (t1).

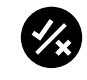

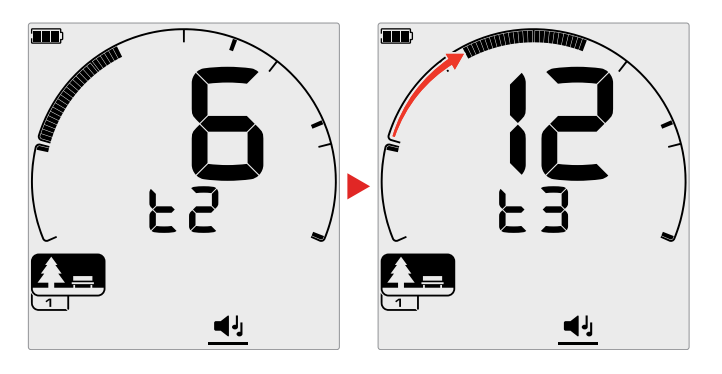

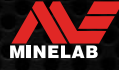

# **Tón rozestupu** *(Pokročilé nastavení) (Pokračování)*

#### **UPRAVIT TÓN ROZESTUPU — VŠECHNY TÓNY**

Když je v nastavení tónové odpovědi nastavená funkce Všechny tóny (At), chová se rozšířené nastavení tónu rozestupu podobně jako nastavení 2 tónů – avšak namísto toho, aby všechny cíle v každé oblasti hrály v nastavené výšce, tato hodnota nastavuje výšku prvního ID v této oblasti. Výšky tónů se pak zvyšují v celém rozsahu pro ostatní ID.

- Výška tónu v železné oblasti má rozsah 50 Hz.
- Výška tónu v neželezné oblasti má rozsah 500 Hz.

Počáteční body můžete nakonfigurovat tak, aby se vytvořil souvislý rozsah roztečí od železných po neželezné cíle, nebo můžete vytvořit rozestup tónů, abyste lépe rozlišili mezi železnými a neželeznými cíli.

Příklady ukazují, jak přidání rozestupu tónů usnadňuje slyšet jasný rozdíl mezi železnými a neželeznými cíli.

#### **Výchozí tón rozestupu tónů (1, 20)**

Železné cíle budou mít velmi nízkou výšku tónu. Neželezné cíle budou znít zřetelně výš než železné cíle s podobným ID cíle.

#### **Maximální tón rozestupu tónů (1, 25)**

Větší rozdíl ve výšce tónu mezi železnými a neželeznými cíli umožňuje velmi snadné rozlišení.

#### **Malý tón rozestupu tónu (11, 12)**

Žádný jasný rozdíl ve výšce tónů mezi železnými a neželeznými cíli. Mohou být k nerozeznání od samotného audia.

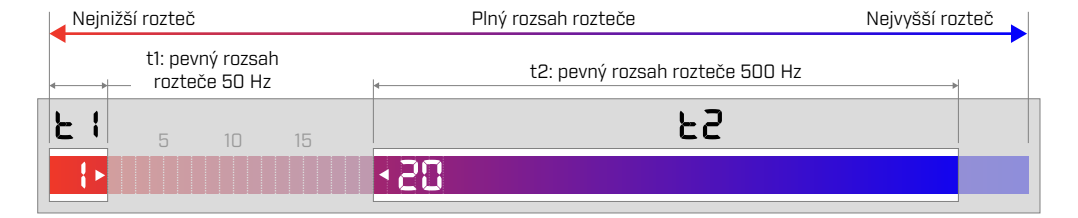

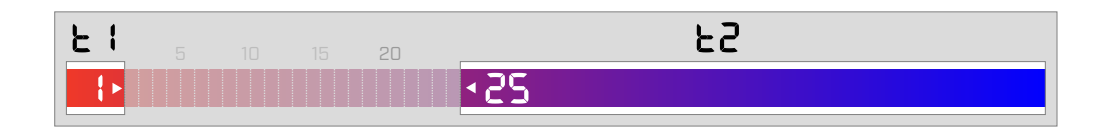

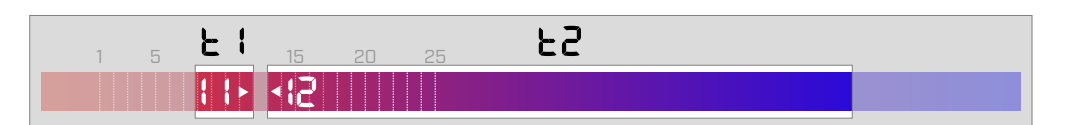

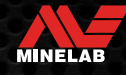

# **Přijmout/Odmítnout**

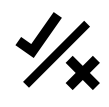

Můžete si vytvořit vlastní diskriminační vzory pro detekci nebo ignorování konkrétních typů cílů, takže můžete kopat více pokladů a méně odpadu.

Cíle jsou reprezentované jak ID číslem cíle, tak individuálním segmentem na stupnici diskriminace (strana 57). Segmenty ID cíle lze zapnout/vypnout a buď detekovat (přijmout), nebo ignorovat (odmítnout) cíle. Všechna ID cíle, která jsou zapnutá, budou přijata a všechna ID cíle, která jsou vypnutá, budou odmítnuta.

Kombinace přijatých a odmítnutých segmentů se označují jako diskriminační vzory.

Diskriminační škála má rozsah od -19 do 99.

Diskriminační vzory jsou místní, změní se pouze aktuální diskriminační vzor režimu vyhledávání profilu vyhledávání.

#### **VYTVOŘENÍ DISKRIMINAČNÍHO VZORU**

**1.** Stisknutím tlačítka Nastavení přejděte na nastavení Přijmout/Odmítnout.

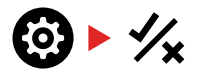

**2.** Tlačítky Minus (–) a Plus (+) přejděte k ID cíle, které chcete změnit. Každé stisknutí posune jeden segment ve směru / proti směru hodinových ručiček.

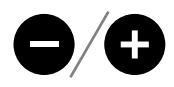

**3.** Aktuálně vybraný segment diskriminace bude pomalu blikat a zobrazí se přesné ID cíle.

Stisknutím tlačítka Přijmout/Odmítnout zapněte/ vypněte ID cíle.

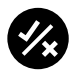

Sérii segmentů můžete také rychle zapnout/vypnout stisknutím a podržením tlačítka Přijmout/Odmítnout. Pokud je například vybraný segment 5 a je vypnutý, stisknutím a podržením tlačítka Přijmout/Odmítnout segment zapnete a poté tlačítko nadále držte. Volič se automaticky přesune na další segment a zapne ho a tak dále. Pro zastavení uvolněte tlačítko.

**4.** Pokračujte v procházení stupnice diskriminace zapínáním a vypínáním ID cíle tlačítkem Přijmout/Odmítnout, dokud nevytvoříte svůj diskriminační vzor.

#### **PŘIJMOUT NEBO ODMÍTNOUT CÍLE PŘI DETEKCI**

Cíl lze po detekci odmítnout, pokud je odpovídající ID cíle aktuálně přijaté v diskriminačním vzoru.

Pokud je ID cíle aktuálně přijaté a dojde k detekci, zazní audio odpověď, segment ID cíle bude blikat a zobrazí se číslo ID cíle.

Pro odmítnutí detekovaného cíle stiskněte tlačítko Přijmout/ Odmítnout.

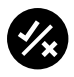

Cíle s tímto ID cíle budou nyní odmítnuté a nebudou slyšet.

Poslední odmítnutý cíl lze okamžitě znovu přijmout opětovným stisknutím tlačítka Přijmout/Odmítnout, pokud před tím nedojde k žádné jiné detekci.

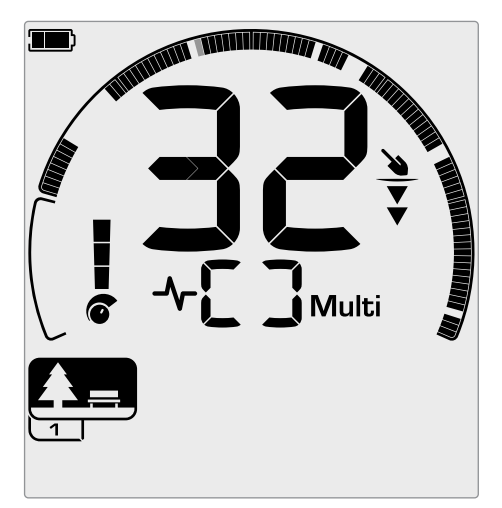

Příklad ukazující detekci akceptovaného neželezného cíle s ID cíle 32. Segment 32 na stupnici diskriminace bude blikat.

Přijetí odmítnutého ID cíle není možné přímo z obrazovky detekce. ID zamítnutého cíle musí být znovu přijaté úpravou diskriminačního vzoru nastavením Přijmout/Odmítnout v nabídce Nastavení.

#### **VŠECHNY KOVY**

Možnost Všechny kovy je ve výchozím nastavení vypnutá při každém zapnutí detektoru.

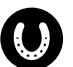

Možnost Všechny kovy zapněte/vypněte stisknutím tlačítka Všechny kovy.

Když je možnost Všechny kovy zapnutá, aktuální diskriminační vzor je deaktivován, takže budou detekované všechny kovové předměty.

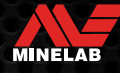

# **Zlom tónu** *(Pokročilé nastavení)*

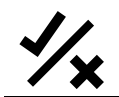

Toto pokročilé nastavení umožňuje posunout koncovou polohu každé oblasti tónů.

Běžným použitím nastavení Zlomu tónu je ruční ovládání bodu, ve kterém se vyskytují železité tóny. Příkladem použití je koks. Koks je nežádoucí neželezný cíl "škůdce", který má typicky ID cíle 1.

Posunutím koncové polohy železného tónu až na 2 se koks přesune do železné oblasti a nyní bude poskytovat železnou odezvu. Všimněte si však, že některé cíle s nízkou vodivostí nyní poskytnou stejnou odezvu jako ,špatné" železné cíle.

Můžete také upravit koncové polohy jiných oblastí tónů, abyste získali větší rozlišení mezi cíli s různou úrovní vodivosti.

ID cíle –19 až 0 jsou standardně nastavené jako železné pro režimy Park a Pláž a –19 až 4 pro jsou standardně nastavené jako železné pro režim Pole.

Nastavení zlomu tónu je lokální, pouze aktuální Profil vyhledávacího režimu je ovlivněn změnami tohoto pokročilého nastavení.

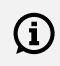

Zlom tónu není k dispozici pro režim Zlato\* nebo když je cílový tón nastaven na 1 tón.

#### **UPRAVIT ZLOM TÓNU**

Před úpravou zlomu tónu vyberte preferované  $(i)$ nastavení tónové odpovědi (strana 33).

> Je to proto, že změny zlomu tónu platí pouze pro aktivní nastavení tónové odpovědi.

EQUINOX 700 umožňuje nastavit pouze polohu zlomu železného (t1). EQUINOX 900 umožňuje nastavení 4 poloh zlomu tónu (t1, t2, t3, t4).

**1.** Stisknutím tlačítka Nastavení přejděte na nastavení Přijmout/Odmítnout.

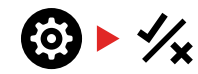

**2.** Dlouhým stisknutím (2 vteřiny) tlačítka Nastavení vyberte pokročilé nastavení zlomu tónu.

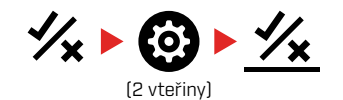

- **3.** Aktuálně vybraná oblast tónu se zobrazí na zobrazení frekvence (např. t1). Zobrazení ID cíle ukáže aktuální hodnotu koncového bodu oblasti tónu (např. 0) a odpovídající segment ID cíle bude pomalu blikat.
- **4.** Tlačítky Minus (–) a Plus (+) přejděte k ID cíle, které chcete použít jako koncovou pozici. Každé stisknutí posune jeden segment ve směru / proti směru hodinových ručiček.

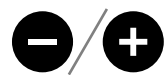

**5.** Pokud chcete přejít k úpravě další koncové polohy oblasti tónu (tj. t2), stiskněte tlačítko Přijmout/ Odmítnout.

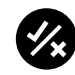

**Poznámka:** Poslední koncovou polohu oblasti tónů nelze upravit, protože koncová poloha je vždy 99.

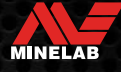

# **Rychlost zotavení**

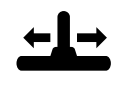

Nastavení rychlosti zotavení mění, jak rychle detektor reaguje od detekce jednoho cíle na detekci jiného cíle.

Zvýšením rychlosti zotavení je detektor schopen lépe rozlišit mezi více cíli, které jsou blízko u sebe. To v oblastech s velkým množstvím odpadu pomáhá s nalezením menších dobrých cílů mezi většími železnými odpadky.

Rychlost zotavení detektoru EQUINOX 700 se pohybuje od 0 do 4.

Rychlost zotavení EQUINOX 900 se pohybuje od 0 do 8.

Nastavení rychlosti zotavení je místní, změna tohoto nastavení ovlivní pouze aktuální profil vyhledávacího režimu.

I když použití vyšší rychlosti zotavení cíle může zvýšit schopnost detektoru najít obtížné cíle, má také za následek sníženou přesnost ID cíle a menší hloubku detekce.

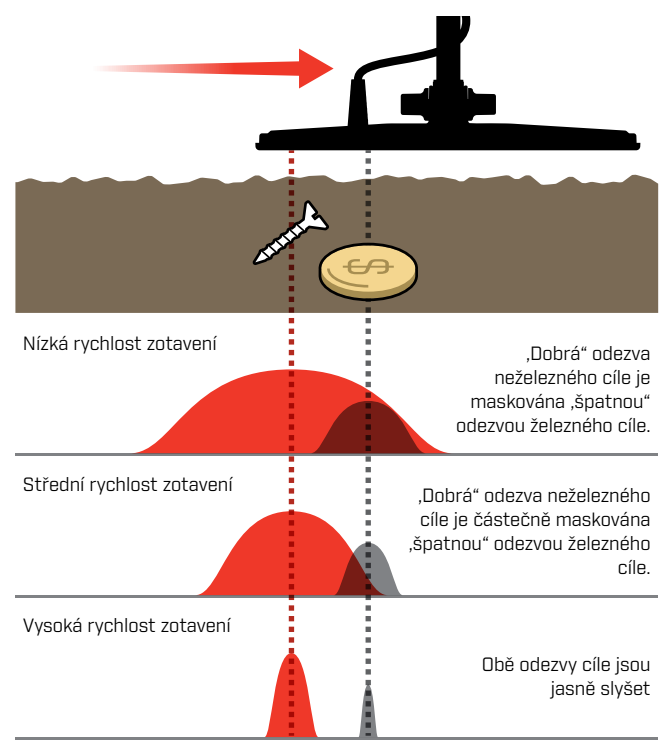

#### **UPRAVIT RYCHLOST ZOTAVENÍ**

Při prvním nastavování rychlosti zotavení rozložte několik překrývajících se cílů, abyste otestovali, jak detektor reaguje s různými nastaveními rychlosti zotavení.

**1.** Stisknutím tlačítka Nastavení přejděte na nastavení Rychlost zotavení.

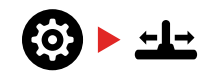

**2.** Tlačítky Minus (–) a Plus (+) snižte nebo zvyšte rychlost zotavení. Úpravy se automaticky uloží.

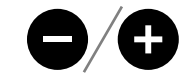

#### **Ekvivalentní rychlosti zotavení EQUINOX 700/900**

Následující obrázek ukazuje ekvivalentní rychlosti zotavení mezi těmito dvěma modely. EQUINOX 700 má méně úprav a pomalejší maximální rychlost zotavení než EQUINOX 900.

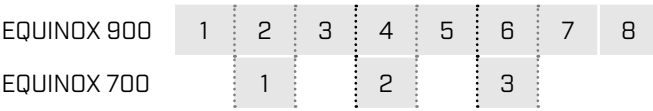

#### **RYCHLOST POHYBŮ**

Dobrá obecná rychlost pohybů je přibližně 2 až 3 vteřiny zprava doleva a doprava. Vyšší rychlost zotavení vám obecně umožňuje pohybovat se rychleji, aniž byste minuli mnoho cílů.

#### **Vyšší rychlost zotavení při stejné rychlosti pohybů**

pomůže potlačit interference pohybů, ale také sníží hloubku detekce.

Pokud na pláži nebo při detekci pod vodou pociťujete vysoké úrovně interferencí z terénu, zkuste zvýšit rychlost zotavení, abyste interference snížili.

**Nižší rychlost zotavení při stejné rychlosti pohybů** zvýší hloubku detekce, ale může zvýšit interference.

**Změnit jak rychlost zotavení, tak rychlost pohybů** může pomoci minimalizovat interference z terénu.

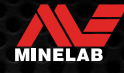

# **Železná zaujatost** *(Pokročilé nastavení)*

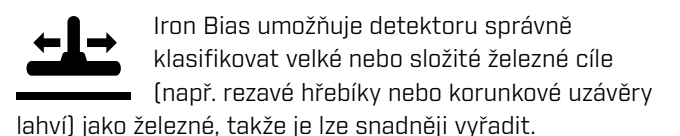

Iron Bias je k dispozici pouze tehdy, když je provozní frekvence nastavena na Multi.

Úprava Iron Bias je lokální. Změnami tohoto nastavení je ovlivněný pouze aktuální profil vyhledávacího režimu.

EQUINOX 900 Iron Bias se pohybuje od 0 do 9. EQUINOX 700 Iron Bias se pohybuje od 0 do 3.

**Poznámka:** Pokud jste uživatelem detektoru EQUINOX 600 a 800 uvědomte si, že nastavení Iron Bias nejsou identicky nakonfigurované a pojmenované u modelů 700 a 900.

#### **JAK FUNGUJE IRON BIAS**

Všechny železné cíle produkují kombinaci železných a neželezných odezev. Velké železné cíle mohou představovat ještě silnější neželeznou odezvu. Sousední železné a neželezné cíle mohou vyvolat podobnou odezvu.

#### **VÝBĚR NASTAVENÍ IRON BIAS**

Nastavte Iron Bias tak, aby vyhovovalo typu cílů, které chcete detekovat nebo ignorovat.

#### **Nastavení nižšího Iron Bias**

Nižší nastavení Iron Bias (0 – 4 na detektoru EQUINOX 900 nebo 0 – 2 na EQUINOX 700) se doporučuje v oblastech, kde nechcete minout žádné neželezné cíle mezi železným odpadem, avšak více železných cílů bude detekováno a chybně identifikováno jako žádoucí neželezné cíle.

Při použití nižšího nastavení Iron Bias se doporučuje detekce v režimu všechny kovy, aby nebyly vynechávané žádné žádoucí cíle.

#### **Vyšší nastavení Iron Bias**

Vyšší nastavení Iron Bias (5 – 9 na detektoru EQUINOX 900 nebo 3 na EQUINOX 700) se doporučuje v prostředí s hustým železným odpadem nebo pro vyřazení kovových víček od lahví.

Při použití vyššího nastavení Iron Bias se doporučuje detekce pomocí diskriminačního vzoru stínění železa, aby se zamaskovalo co nejvíce detekcí železa.

#### **UPRAVTE IRON BIAS**

Nastavení Iron Bias poskytuje nastavení tónu a odezvy ID cíle pro širokou škálu železných cílů.

**1.** Stisknutím tlačítka Nastavení přejděte na nastavení Rychlost zotavení.

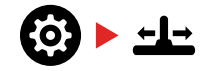

**2.** Dlouhým stisknutím (2 vteřiny) tlačítka Nastavení vyberte pokročilé nastavení Iron Bias. Na displeji frekvence se objeví ,FE".

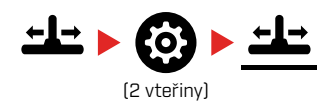

**3.** Tlačítky Minus (–) a Plus (+) upravte nastavení Iron Bias. Úpravy se automaticky uloží.

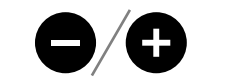

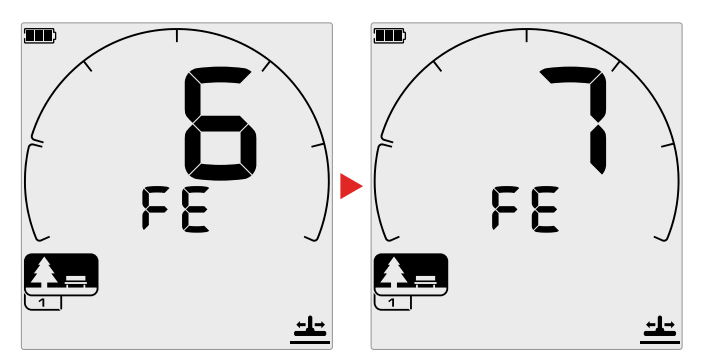

#### **Ekvivalenty nastavení Iron Bias EQUINOX 700/900**

Následující obrázek ukazuje ekvivalentní nastavení Iron Bias mezi těmito dvěma modely. EQUINOX 700 má méně odstupňované nastavení než EQUINOX 900.

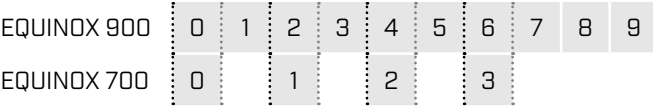

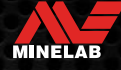

# **Identifikace cíle, lokalizace a zotavení**

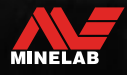

Contractor

### **Identifikace cíle**

#### **IDENTIFIKAČNÍ ČÍSLO CÍLE**

Identifikační čísla cíle (ID cíle) se pohybují od –19 do 99 s železitými (železnými) cíli od –19 do 0.

Když je detekován cíl, je reprezentován jako číslo, které se objeví v poli Identifikační číslo cíle na displeji. Označuje železné nebo neželezné vlastnosti cíle pro rychlou a snadnou identifikaci.

Například americký čtvrťák má ID cíle 89. To znamená, že pokaždé, když je detekován cíl s ID 89, je velká šance, že to bude americký čtvrťák.

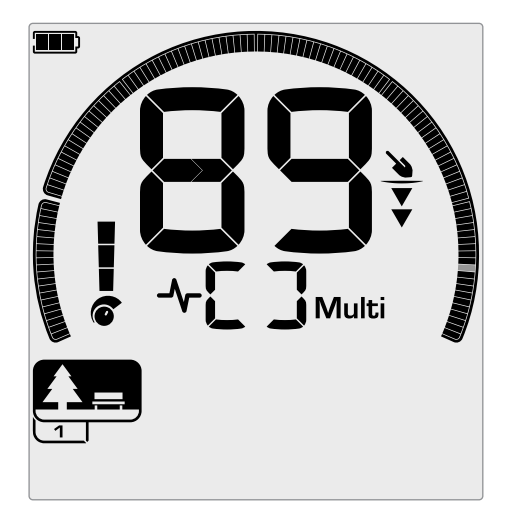

Když je detekovaný cíl, zobrazí se ID číslo cíle. Tento příklad ukazuje detekci povrchového amerického čtvrťáku. Odpovídající segment ID cíle po detekci bliká (blikající segment je zobrazený šedě).

Poslední zjištěné ID cíle zůstane na displeji po dobu pěti vteřin nebo dokud není detekovaný jiný cíl.

**Poznámka:** Některé neželezné cíle zobrazují negativní ID, pokud je v jejich blízkosti železný cíl.

#### **Přesnost ID cíle**

Technologie Multi-IQ poskytuje větší přesnost ID cíle a zvýšený výkon detekce, zejména v silně mineralizovaném terénu. V neškodné zemi může jednotlivá frekvence fungovat adekvátně, ale hloubka a stabilní ID cíle budou omezené interferencemi z terénu.

Multi-IQ simultánní multi-frequency dosáhne maximální hloubky s velmi stabilním cílovým signálem. V mineralizovaném terénu nebudou jednotlivé frekvence schopné účinně oddělit cílový signál od signálu terénu, což vede ke snížení výsledků. Multi-IQ bude stále detekovat v hloubce a ztratí minimální množství přesnosti ID cíle.

Pokud nedojde k detekci nebo detektor přejde přes cíl, který odmítne, na displeji se zobrazí dvě velké pomlčky.

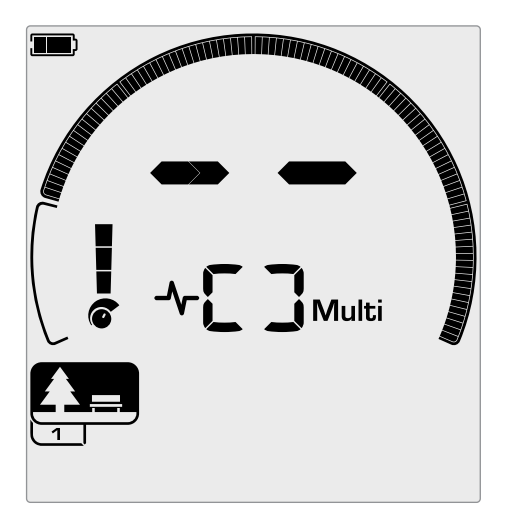

Dvě velké pomlčky v poli Identifikační číslo cíle, když není detekce.

#### **STUPNICE DISKRIMINACE**

Kruhová stupnice diskriminace odpovídá 119 ID cíle. Přijaté (detekované) cíle jsou zobrazené jako viditelné segmenty a budou blikat, když je detekovaný cíl s tímto ID. Odmítnuté (nedetekované nebo ,zaslepené") cíle jsou vypnuté.

Diskriminační segmenty jsou zapnuté (přijaté) nebo vypnuté (odmítnuté), aby se vytvořily diskriminační vzory.

Můžete rozlišovat mezi požadovanými a nežádoucími cíli, které se objevují na stupnici diskriminace. Proto slyšíte cílové signály pouze od těch, které chcete najít, a nežádoucí cíle jsou ignorované.

Můžete to provést následujícími metodami:

 Přijetí/odmítnutí detekovaných cílů při detekci tlačítkem Přijmout/odmítnout. Viz "Přijmout nebo odmítnout cíle při detekci" na stránce 36.

MINELAB

 Vytvoření diskriminačního vzoru pomocí Přijmout/ Odmítnout v nabídce Nastavení. Viz "Vytvoření diskriminačního vzoru" na stránce 36.

# **Pinpoint**

Přesná lokalizace (pinpoint) vám pomůže rychle zúžit polohu zasypaného cíle, což vám umožní určit jeho přesnou polohu před kopáním.

Přesnou lokalizaci lze provést dvěma různými způsoby:

- Použití funkce Pinpoint (viz "Najděte cíl pomocí režimu Pinpoint" na stránce 42 )
- Pomocí techniky manuální lokalizace (viz "Vyhledání cíle ručně" na stránce 43 )

Rozdíl v tónu a hlasitosti pomůže identifikovat polohu a hloubku cíle.

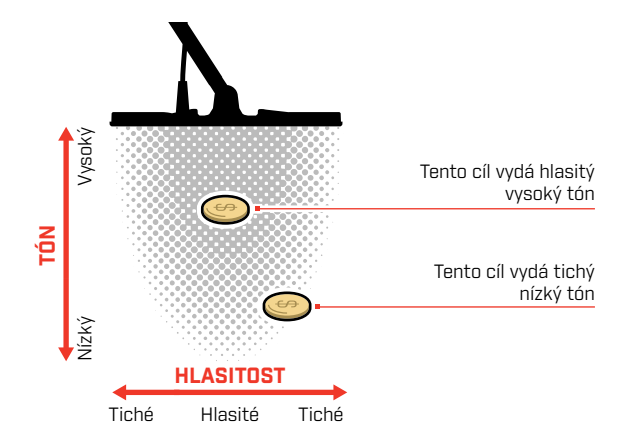

#### **VIZUALIZACE REŽIMU PINPOINT**

Když je režim Pinpoint zapnutý, diskriminační vzor je dočasně zakázaný (tj. je povolená možnost Všechny kovy). Režim Pinpoint také vypíná detekci pohybu, takže cílové signály se objevují, i když je cívka nehybná.

Jakmile se středová osa cívky přiblíží k cíli, diskriminační segmenty se zaplní zvenčí směrem ke středu. Když jsou všechny diskriminační segmenty zapnuté, cíl je přímo pod středovou osou cívky.

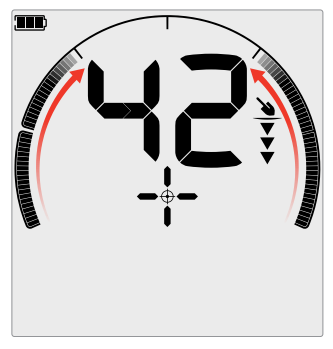

Slabý/mimo středový cílový signál: Je zapnuto méně diskriminačních segmentů. Cíl je umístěný blíže k vnější straně cívky.

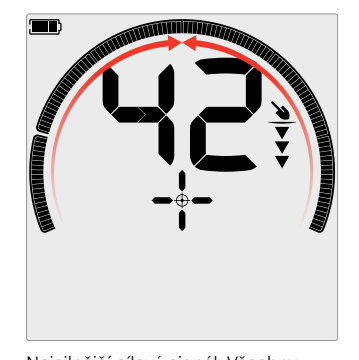

Nejsilnější cílový signál: Všechny diskriminační segmenty jsou zapnuté. Cíl je umístěný přímo pod osou cívky.

#### **NAJDĚTE CÍL POMOCÍ REŽIMU PINPOINT**

**1.** Držte cívku mimo přibližné cílové místo a poté jedním stisknutím tlačítka Pinpoint zapněte režim Pinpoint. Na displeji se zobrazí zaměřovací kříž Indikátor pinpointu.

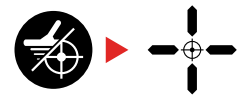

- **2.** Udržujte cívku rovnoběžně s terénem a dvakrát nebo třikrát pomalu přejeďte přes cílové místo. Tím se zkalibruje funkce Pinpoint pro přesnější pinpoint audio odezvy.
- **3.** Najděte střed cíle nasloucháním nejhlasitějšímu signálu a/nebo sledováním visualizace pinpointu na displeji.

**Poznámka:** ID cíle se bude i nadále aktualizovat v režimu Pinpoint, což vám umožní potvrdit, že zaměřujete správný cíl a ne sousední odpadek.

**Poznámka:** funkce Pinpoint postupně maskuje odezvu cíle snižováním citlivosti při každém pohybu, dokud nezůstane pouze velmi úzká odezva cíle.

**4.** Když jsou všechny segmenty na stupnici diskriminace zapnuté, cíl bude pod středem cívky.

Pokud máte potíže s lokalizováním cíle nebo pokud je detektor po zapnutí funkce Pinpoint příliš hlučný, vypněte funkci Pinpoint a poté se vraťte ke kroku 1 a opakujte celý postup Pinpoint.

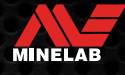

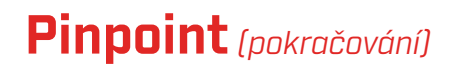

#### **VYHLEDÁNÍ CÍLE RUČNĚ**

Cíl je možné úspěšně lokalizovat i bez použití funkce Pinpoint, ale to vyžaduje cvik. Tato metoda může být nutná, pokud je požadovaný cíl obklopen odpadem.

- **1.** Pomalu pohybujte cívkou přes cílové místo a udržujte cívku rovnoběžně s terénem.
- **2.** Najděte střed cíle nasloucháním nejhlasitější odezvě cílového signálu.
- **3.** V duchu si poznamenejte polohu nebo botou či nástrojem pro kopání vyznačte v zemi čáru.
- **4.** Přesuňte se na jednu stranu, abyste mohli vést cívku přes cíl v pravém úhlu k původnímu směru.
- **5.** Opakujte kroky 1 a 3 z nové pozice. Cíl se nachází v místě, kde se dvě pomyslné čáry kříží.

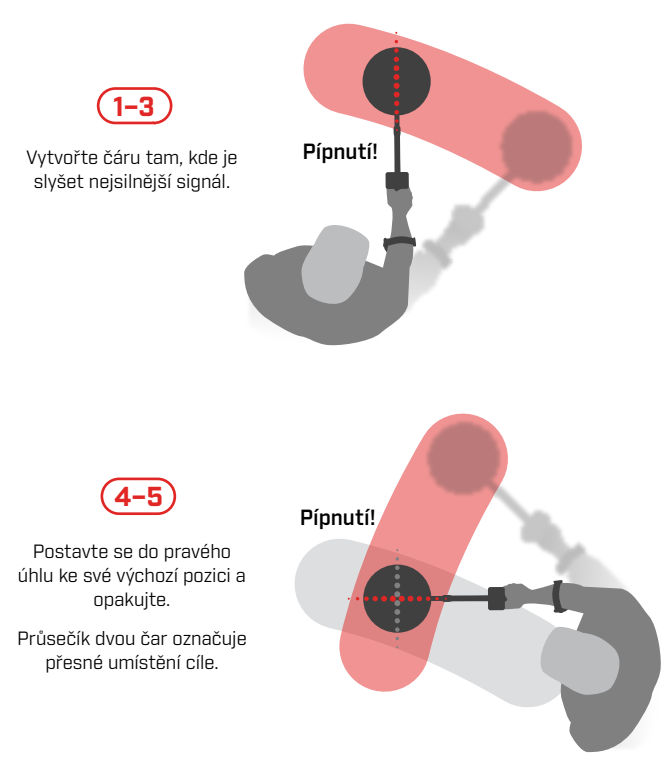

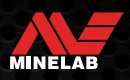

# **Sluchátka, baterie a nabíjení**

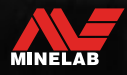

Contractor

# **Bezdrátová sluchátka**

#### **BEZDRÁTOVÁ SLUCHÁTKA ML 85**

Minelab ML 85 Bezdrátové připojení s nízkou latencí sluchátka jsou dodávané s detektorem. Sluchátka ML 85 lze také použít jako kabelová sluchátka "Kabelová sluchátka" na stránce 46.

Podrobné informace o párování a dalších ovládacích prvcích a funkcích sluchátek naleznete v pokynech dodaných se sluchátky.

Návod k použití lze také stáhnout na adrese www.minelab. com/support/downloads/product-manuals-guides

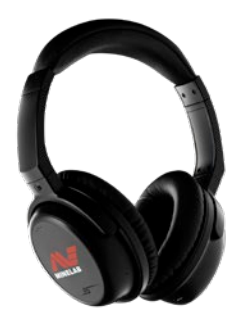

Bezdrátová sluchátka Minelab ML 85

#### **SPÁRUJTE BEZDRÁTOVÁ SLUCHÁTKA**

**1.** Dlouhým stisknutím (2 vteřiny) tlačítka Bezdrátové audio na detektoru vstoupíte do režimu bezdrátového párování.

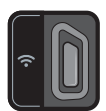

Tlačítko Bezdrátové audio

- **2.** Stiskněte a podržte multifunkční tlačítko (střední tlačítko) na sluchátkách ML 85, dokud LED nezačne blikat červeně a modře.
- **3.** Vaše sluchátka se připojí automaticky bezdrátový zvukový indikátor na detektoru zůstane svítit a LED na sluchátkách bude blikat modře každé 3 vteřiny.

Pokud nedojde k žádnému připojení do 5 minut, bezdrátové audio se automaticky vypne.

#### **OPĚTOVNÉ PŘIPOJENÍ DŘÍVE SPÁROVANÝCH SLUCHÁTEK**

Dříve spárovaná sluchátka se automaticky znovu připojí.

**1.** Stisknutím tlačítka Bezdrátové audio zapněte bezdrátové připojení.

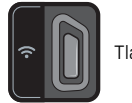

Tlačítko Bezdrátové audio

- **2.** Stisknutím multifunkčního tlačítka (střední tlačítko) na sluchátkách ML 85 je zapněte.
- **3.** Sluchátka se automaticky znovu připojí.

#### **INDIKÁTOR BEZDRÁTOVÉHO AUDIA**

Když je Bezdrátové audio zapnuté, na displeji se zobrazí indikátor bezdrátového audia. Zobrazuje aktuální stav připojení bezdrátového audia v závislosti na jeho stavu zobrazení.

 $\Omega$  + Indikátor bezdrátového audia

Rychlé blikání: Režim bezdrátového párování je povolený a systém vyhledává bezdrátová sluchátka v okolí.

Svítí: Bezdrátová sluchátka jsou spárována a připojena.

Pomalé blikání: Pokus o opětovné připojení ke sluchátkům, která byla dříve spárována.

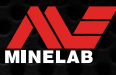

# **Kabelová sluchátka**

Bezdrátová sluchátka ML 85 se dodávají s pomocným kabelem, který umožňuje používat sluchátka jako kabelová.

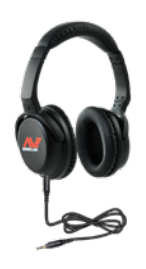

Bezdrátová sluchátka Minelab ML 85 s připojeným pomocným kabelem.

Jakákoli standardní 3,5mm (⅛palcová) sluchátka lze také připojit k EQUINOX, avšak zalisovaný konektor sluchátek musí mít průměr menší než 9 mm (0,35"), jinak se konektor nevejde do voděodolné zásuvky.

#### **PŘIPOJENÍ DRÁTOVÝCH SLUCHÁTEK**

- **1.** Odšroubujte plastovou protiprachovou krytku z konektoru pro sluchátka na zadní straně ovládacího panelu. Pokud je příliš utažený, lze ho uvolnit malou mincí.
- **2.** Zapojte sluchátka do konektoru pro sluchátka.
	- $\Omega$  V pravém horním rohu na LCD obrazovce detektoru se objeví ikona sluchátek.

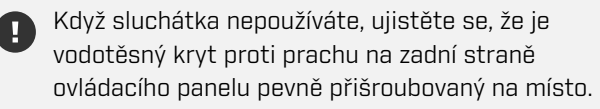

6,35mm (¼palcová) sluchátka lze používat s EQUINOX přes sluchátkový adaptér, který je k dispozici jako příslušenství.

#### **PŘIPOJTE VODOTĚSNÁ SLUCHÁTKA**

Detektory EQUINOX 700 i 900 jsou voděodolné a lze je zcela ponořit do hloubky 5 metrů (16 stop).

Voděodolná sluchátka Minelab EQUINOX je nutné používat

pro podvodní detekci, protože mají jedinečný konektor, který při použití s vaším detektorem EQUINOX vytvoří voděodolné těsnění.

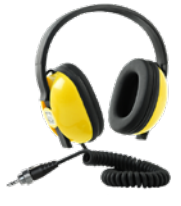

**1.** Odšroubujte plastovou protiprachovou krytku z konektoru pro sluchátka na

zadní straně ovládacího panelu. V případě potřeby ho lze uvolnit malou mincí.

- **2.** Ujistěte se, že zdířka a konektor sluchátek jsou suché a bez písku, prachu a nečistot.
- **3.** Zapojte sluchátka do zásuvky na zadní straně ovládacího panelu.
- **4.** Opatrně vyrovnejte pojistný kroužek se závitem konektoru a sešroubujte je k sobě, ujistěte se, že nedochází ke křížení závitů.
	- V pravém horním rohu na LCD obrazovce detektoru se objeví ikona sluchátek.
- **5.** Lehce utáhněte pojistný kroužek.

#### **PONOŘENÍ KONEKTORU PRO SLUCHÁTKA**

Před detekcí pod vodou bez sluchátek se **vždy** ujistěte, že je vodotěsná protiprachová krytka bezpečně připevněná ke konektoru pro sluchátka.

Zatímco nezakrytý konektor pro sluchátka je vodotěsný a lze ho ponořit bez okamžitého poškození vnitřní elektroniky detektoru, může způsobit korozi konektoru a falešnou detekci sluchátek.

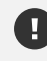

Kdykoli se konektor pro sluchátka ponořil pod vodu, dodržujte všechny rady uvedené v "Údržba konektoru pro sluchátka" (strana 55).

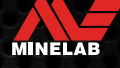

# **Baterie a nabíjení**

#### **INFORMACE O NABÍJEČCE A BEZPEČNOST**

Detektory řady EQUINOX jsou dodávané s USB nabíjecím kabelem se zacvakávacím magnetickým konektorem.

Doba nabíjení z úplného vybití na 100 % je přibližně 5 až 6 hodin při použití vysokokapacitní nabíječky (> 2 A @ 5 V). Řadu nabíjecího příslušenství lze zakoupit samostatně.

K nabíjení baterie lze použít jakýkoli standardní port USB kompatibilní s nabíjením baterie USB, avšak při použití portů nebo nabíječek s nižší spotřebou může být doba nabíjení delší.

> **POZOR:** Nabijte svůj detektor kvalitní USB nabíječkou, která má minimální nabíjecí kapacitu 2 A @ 5 V. Při použití nekvalitní nabíječky hrozí riziko selhání USB nabíječky.

Na nabíječkách USB hledejte následující značky:

**ACERI** 

**POZOR:** Detektor nabíjejte pouze při okolní teplotě mezi 0 °C a +40 °C (+32 °F a +104 °F).

**POZOR:** NEPOUŽÍVEJTE detektor pod vodou při nabíjení nebo při připojení k powerbance.

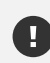

**OZNÁMENÍ**: Detektory kovů a příslušenství Minelab nejsou určené k provozu při připojení k síťové nabíječce.

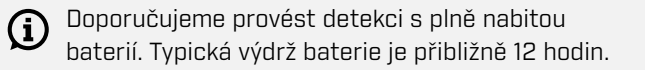

#### **NABÍJENÍ BATERIE**

Pokud je detektor během nabíjení zapnutý, doba nabíjení se prodlouží.

- **1.** Zapojte dodaný nabíjecí kabel do libovolného standardního napájeného portu USB-A.
- **2.** Připojte magnetický konektor k nabíjecímu rozhraní na zadní straně ovládacího panelu.

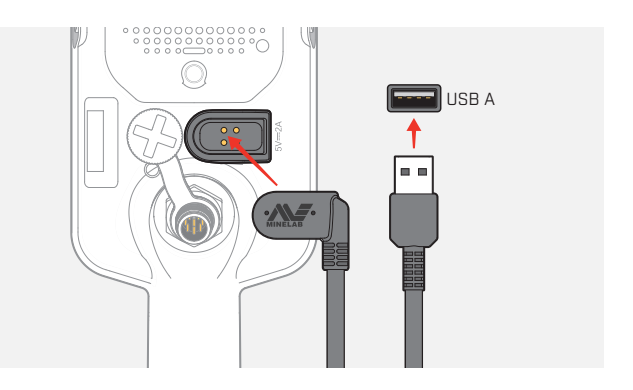

**3.** Baterie se začne nabíjet. Pokud si chcete zobrazit průběh nabíjení, podívejte se buď na LED kontrolku nabíjení (pokud se nabíjí, když je detektor vypnutý), nebo na indikátor stavu baterie ve stavovém řádku (pokud se nabíjí, když je detektor zapnutý).

#### **LED kontrolka nabíjení**

- $\bullet$ : Nabíjení (blikání)
- Plně nabito (zapnuto)

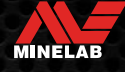

### **Baterie a nabíjení** *(pokračování)*

#### **INDIKACE ÚROVNĚ BATERIE**

Indikátor úrovně baterie ukazuje aktuální úroveň nabití baterie.

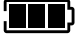

Indikátor úrovně baterie (zobrazen plně nabitý stav)

Detektor reguluje napětí baterie tak, aby výkon detektoru zůstal konstantní bez ohledu na úroveň baterie.

#### **Automatické vypnutí**

Když je úroveň nabití baterie kriticky nízká, na displeji ID cíle se objeví ,bF". Detektor se poté automaticky vypne.

Zobrazit "Kritická úroveň nabití baterie" na stránce 50 kroky k vyřešení této chyby.

#### **PROVOZ S POWER BANKOU**

**POZOR:** Detektor se nesmí používat pod vodou při nabíjení nebo při připojení k powerbance.

Detektor EQUINOX můžete používat, když je zapojený do přenosné powerbanky. To znamená, že můžete pokračovat v detekci, i když je baterie detektoru vybitá.

Připojte powerbanku k vašemu detektoru dodaným USB nabíjecím kabelem EQUINOX a pokračujte v detekci.

#### **ÚDRŽBA BATERIE**

Viz "Údržba baterie" na stránce 55.

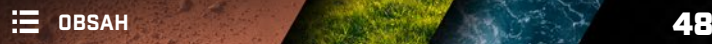

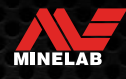

# **Chyby a odstraňování problémů**

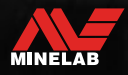

Contractor of the

# **Chybové kódy**

U některých poruch detektoru se v poli ID čísla cíle zobrazí chybový kód. Než se obrátíte na autorizované servisní středisko, vyzkoušejte uvedené doporučené akce.

#### **CHYBA ODPOJENÍ CÍVKY**

'Cd' se zobrazí v případě chyby odpojení cívky.

V případě chyby odpojení cívky postupujte takto:

- **1.** Zkontrolujte, zda je konektor cívky správně připojený na zadní straně ovládacího panelu.
- **2.** Zkontrolujte kabel cívky, zda není poškozený.
- **3.** Zkontrolujte cívku, zda nevykazuje viditelné známky poškození.
- **4.** Zkuste jinou cívku, pokud ji máte k dispozici.

#### **CHYBA SYSTÉMU**

Systémový chybový kód .Er' se zobrazí spolu s číslem chybového kódu na zobrazení frekvence. Detektor se vypne 5 vteřin po nahlášení systémové chyby.

V případě systémové chyby se zobrazí ,Er'.

V případě systémové chyby postupujte takto:

- **1.** Restartujte detektor, abyste zjistili, zda chyba stále přetrvává.
- **2.** Ujistěte se, že je cívka správně připojená.
- **3.** Proveďte obnovení továrního nastavení vypnutím detektoru a poté stiskněte a podržte tlačítko Napájení, dokud se na displeji ID cíle nezobrazí, FP".
- **4.** Pokud chyba přetrvává, doručte detektor do nejbližšího autorizovaného servisního střediska k opravě.

#### **KRITICKÁ ÚROVEŇ NABITÍ BATERIE**

Když je úroveň nabití baterie kriticky nízká, na displeji ID cíle se objeví, bF". Detektor se vypne 5 vteřin po nahlášení kritické úrovně nabití baterie.

,bF" se zobrazí v případě kritické úrovně nabití baterie.

V případě kritické úrovně nabití baterie postupujte takto:

- **1.** Nabijte baterii nebo připojte USB power banku.
- **2.** Pro výměnu vnitřní baterie kontaktujte autorizované servisní středisko.

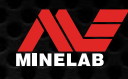

# **Obecné odstraňování problémů**

Než se obrátíte na autorizované servisní středisko, vyzkoušejte uvedené doporučené akce v uvedeném pořadí.

#### Detektor se nezapne nebo se sám vypne (s chybovým kódem ,bF' nebo bez něj)

- **1.** Zkontrolujte, zda je cívka připojená.
- **2.** Nabijte detektor.
- **3.** Zkontrolujte, zda se detektor nabíjí a zelená LED kontrolka nabíjení bliká.
- **4.** Zkontrolujte, zda nabíjíte z nabíjecího zdroje USB s nabíjecí kapacitou 2 A @ 5 V.
- **5.** Zkontrolujte, zda jsou magnetický konektor a nabíjecí rozhraní na zadní straně ovládací jednotky čisté a zbavené veškerých úlomků.
- **6.** Zkontrolujte, zda je USB nabíjecí kabel správně usazený/připojený k detektoru.

#### **Nevyrovnané a/nebo nadměrné interference**

- **1.** Přesuňte se dále od místních zdrojů elektromagnetického rušení (EMI).
- **2.** Proveďte automatické potlačení interferencí.
- **3.** Proveďte vyvážení terénu.
- **4.** Snižte úroveň citlivosti.

#### **Žádný zvuk — Kabelová sluchátka**

- **1.** Zkontrolujte, zda je detektor zapnutý a zda je kompletně spuštěný.
- **2.** Zkontrolujte, zda jsou sluchátka zapojená a zcela zasunutá do konektoru pro sluchátka.
- **3.** Zkontrolujte, zda je ve stavovém řádku zobrazený indikátor sluchátek.
- **4.** Zkontrolujte, zda je hlasitost nastavena na slyšitelnou úroveň.
- **5.** Odpojte sluchátka a ujistěte se, že je slyšet reproduktor detektoru.
- **6.** Zkontrolujte, zda na konektoru sluchátek není vlhkost nebo nečistoty.
- **7.** Pokud jsou k dispozici, zkuste použít jinou sadu sluchátek.

#### **Žádný zvuk — Sluchátka ML 85**

- **1.** Zkontrolujte, zda jsou sluchátka zapnutá.
- **2.** Zkontrolujte, zda je bezdrátový detektor zapnutý a spárovaný se sluchátky (tj. indikátor bezdrátového připojení trvale svítí).
- **3.** Zkontrolujte, zda jsou sluchátka nabitá.
- **4.** Zkontrolujte, zda je hlasitost detektoru nastavená na slyšitelnou úroveň.
- **5.** Zkontrolujte, zda je ovladač hlasitosti na sluchátkách nastavený na slyšitelnou úroveň.
- **6.** Spárujte detektor s jinou sadou kompatibilních bezdrátových sluchátek.
- **7.** Zkuste kabelová sluchátka.

#### **Sluchátka ML 85 nelze spárovat**

- **1.** Zkuste sluchátka ML 85 vypnout a znovu je spárovat.
- **2.** Ujistěte se, že sluchátka jsou do 1 metru (3 stopy) od ovládacího panelu detektoru a mezi sluchátky a detektorem (včetně vašeho vlastního těla) nejsou žádné překážky.
- **3.** Přesuňte se dále od zdrojů rušení, jako jsou mobilní telefony.
- **4.** Pokud je v blízkosti mnoho dalších bezdrátových zařízení, párování může trvat déle. Odejděte z oblasti a zkuste spárovat ještě jednou.
- **5.** Obnovte tovární nastavení sluchátek a pokuste se znovu spárovat s detektorem.
- **6.** Spárujte detektor s jiným setem kompatibilních bezdrátových sluchátek a poté se pokuste znovu spárovat původní sluchátka ML 85 s detektorem.

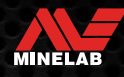

### **Obecné odstraňování problémů** *(pokračování)*

#### **Ve sluchátkách ML 85 při bezdrátovém připojení je slyšet zkreslení/praskání.**

**1.** Ujistěte se, že sluchátka jsou do 1 metru (3 stopy) od ovládacího panelu detektoru a mezi sluchátky a detektorem (včetně vašeho vlastního těla) nejsou žádné překážky.

#### **Hlavní vibrace je zapnutá, ale nejsou žádné vibrace**

- **1.** Zkontrolujte, zda je zapnutá funkce hlavní vibrace.
- **2.** Zkontrolujte, zda je funkce Vibrace zapnutá alespoň pro jednu oblast tónů.

#### **Detektor se nabíjí a kontrolka stavu nabíjení bliká, ale ve stavovém řádku chybí stav nabíjení**

- **1.** Zkontrolujte, zda nabíjíte z nabíjecího zdroje USB s nabíjecí kapacitou 2 A @ 5 V.
- **2.** Pokud nabíjíte z USB portu s nižším výkonem (jako je port notebooku), detektor může vybíjet baterii rychleji, než se nabíjí. A v tom případě se indikátor nabíjení nezobrazí. Zkuste nabíjet s vypnutým detektorem.
- **3.** Při nabíjení nepoužívejte prodlužovací USB kabel.

#### **Reproduktor po ponoření do studené vody píská nebo je tlumený**

**1.** Počkejte až 30 minut, než se vnitřní tlak vzduchu v detektoru vrátí do normálu. Všimněte si, že položení detektoru na zem se vztyčeným ovládacím panelem může rychleji vyrovnat vnitřní tlak vzduchu.

#### **Indikátor sluchátek svítí, ale nejsou připojená žádná sluchátka**

Uvnitř konektoru pro sluchátka může být voda, která způsobuje falešnou detekci kabelových sluchátek.

- **1.** Zkontrolujte, zda je konektor pro sluchátka bez vody a překážek.
- **2.** Pokud je přítomna voda, použijte k vysušení konektoru vysoušeč nastavený na teplý (ne horký) vzduch.

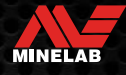

# **Bezpečnost, péče a údržba**

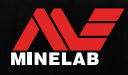

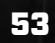

# **Péče o detektor a bezpečnost**

#### **OBECNÁ PÉČE A BEZPEČNOST**

- Po použití opalovacího krému nebo repelentů proti hmyzu si před manipulací s detektorem umyjte ruce.
- Čočka displeje je vyrobená z kvalitního optického plastu pro jasné zobrazení obrazovky, a proto je náchylná k poškrábání nebo vážnému poškození, pokud se s ní nezachází s náležitou péčí. Důrazně doporučujeme použít dodanou ochrannou fólii na displej. Pokud je odřená nebo poškrábaná, pravidelně ji vyměňujte.
- Nikdy nečistěte čočku displeje rozpouštědly nebo čisticími prostředky na bázi alkoholu. K čištění čočky displeje použijte mírně navlhčený hadřík s jemným mýdlem. Osušte čistým hadříkem, který nepouští vlákna, abyste odstranili vodní skvrny.
- Žádnou část detektoru nečistěte prostředky na bázi rozpouštědla nebo alkoholu. Použijte mírně navlhčený hadřík s jemným čistícím prostředkem.
- Neponořujte detektor do vody s ovládacím modulem demontovaným z tyče, protože přihrádka baterie je vodotěsná pouze po namontování na dodanou tyč. Pamatujte také, že použití jiných než originálních tyčí brání správnému utěsnění prostoru pro baterii, což způsobuje její prosakování/poškození.
- **Nedovolte, aby se detektor dostal do kontaktu s benzínem/naftou nebo jinými kapalinami na bázi ropy.**
- Zabraňte kontaktu detektoru nebo příslušenství s ostrými předměty, protože by mohlo dojít k poškrábání a poškození.
- Zabraňte, aby se písek a drť dostaly do pohyblivých částí, včetně spojů na tyči, do sestav mechanismů a třmenu. Pokud se v těchto částech nahromadí písek a drť, opláchněte je ve sladké vodě a poté důkladně vysušte.
- Před zahájením detekce zkontrolujte, zda mechanismy pevně svírají hřídele a neklouzají. Dodržujte rady uvedené v "Údržba dílů" — "Utahování mechanismů" (strana 55).
- Nevystavujte detektor extrémním teplotním podmínkám. Rozsah skladovacích teplot je od -20 °C do +70 °C (-4 °F až +158 °F). Nenechávejte ho v horkém vozidle.
- Zajistěte, aby byl kabel cívky udržovaný v dobrém stavu, bez přílišného zatěžování či napínání, zauzlování a těsných ohybů.
- Nevystavujte příslušenství, které není označené jako vodotěsné, tekutinám/vlhkosti nebo nadměrné vlhkosti.
- Nedovolte malým dětem, aby si hrály s detektorem nebo příslušenstvím, malé části představují nebezpečí udušení.
- Detektor a příslušenství nabíjejte pouze podle dodaných pokynů.
- Nenabíjejte detektor ani příslušenství v extrémních teplotních podmínkách Detektor nabíjejte pouze při okolní teplotě mezi 0 °C a +40 °C (+32°F a +104°F).
- K utahování konektoru cívky k ovládacímu panelu nepoužívejte nástroje, ovládací panel by se tím poškodil. Pokud konektor cívky nelze snadno nasadit, opláchněte veškeré nečistoty/písek čistou vodou a poté ho před dalším pokusem nechte uschnout.
- Nepokoušejte se upravovat matici konektoru cívky na zadní straně ovládacího panelu. Matice je zablokovaná na místě a manipulace s ní poškodí ovládací panel.
- Při čištění mřížky reproduktoru do ní nestrkejte ostré předměty, mohlo by dojít k poškození reproduktoru a narušení voděodolnosti. Vyčistěte reproduktor propláchnutím mřížky sladkou vodou.

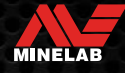

# **Péče o detektor a bezpečnost** *(pokračování)*

#### **ÚDRŽBA DÍLŮ**

#### **Utahování mechanismů**

Plastové části mechanismu se při běžném používání mírně natahují a mohou vyžadovat pravidelné utahování (každých několik měsíců pravidelného používání), nebo když detektor nebyl používán po dobu jednoho měsíce nebo déle.

**1.** Otevřte mechanismus.

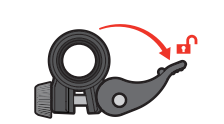

**2.** Jemně utáhněte křídlový šroub v malých přírůstcích.

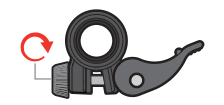

**3.** Zavřete mechanismus.

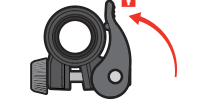

**4.** Po seřízení zkontrolujte normální sílu na tyčích.

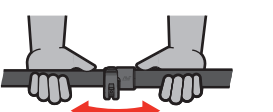

**5.** Opakujte, dokud se tyče při normální síle snadno nesloží.

**Dávejte pozor, abyste šroub příliš neutáhli** mohlo by dojít k poškození částí mechanismu.

#### **Údržba baterie**

Výkon lithium-iontové baterie se může snížit, pokud se delší dobu nepoužívá. Aby k tomu nedocházelo, alespoň jednou za 3 až 4 měsíce baterii plně nabijte.

I při správné péči a údržbě se výkon lithium-iontových baterií časem při běžném používání snižuje. Proto může být nutné baterii každých několik let vyměnit. Náhradní baterie může dodat a nainstalovat autorizované servisní středisko Minelab.

**Při výměně vnitřní baterie nepoužívejte žádné chemikálie včetně maziva na O-kroužky, tuku nebo silikonového maziva na těsnění nebo O-kroužky,** jelikož se tím poškodí těsnění baterie.

#### **Údržba cívky**

Posuvná destička je nahraditelný/vyměnitelný díl určený k ochraně cívky před poškozením. Vyměňte posuvnou destičku, když se nadměrně opotřebuje, ale dříve, než se na jakémkoli místě prodře skrz naskrz.

#### **Po detekování na pláži / ve slané vodě**

Písek je abrazivní a sůl může časem korodovat kovové části detektoru. Dodržování uvedených rad je nezbytné, aby nedošlo k poškození částí vašeho detektoru.

#### **Odstranění písku z detektoru**

Ihned po detekci na pláži nebo ve slané vodě opláchněte všechny části detektoru sladkou vodou. Neotírejte detektor, abyste odstranili písek, protože by to mohlo způsobit poškrábání detektoru.

Otevřete oba mechanismy a opláchněte je čistou sladkou vodou.

#### **Údržba konektoru pro sluchátka**

Ihned po podvodní detekci a **před** odpojením sluchátek (nebo voděodolného krytu) se ujistěte, že je oblast kolem konektoru suchá a bez písku/bláta.

Pokud se do konektoru pro sluchátka náhodou dostane nějaký písek/bláto, před důkladným vysušením ho jemně opláchněte sladkou vodou.

#### **Údržba sluchátek ML 85**

Informace o péči a bezpečnostních pokynů sluchátek ML 85 naleznete v pokynech dodaných se sluchátky. Pokyny lze také stáhnout na www.minelab.com/support/downloads/ product-manuals-guides.

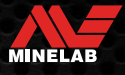

# **Specifikace, přednastavení a shoda s předpisy**

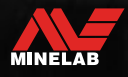

Contractor of the

# **Technické specifikace**

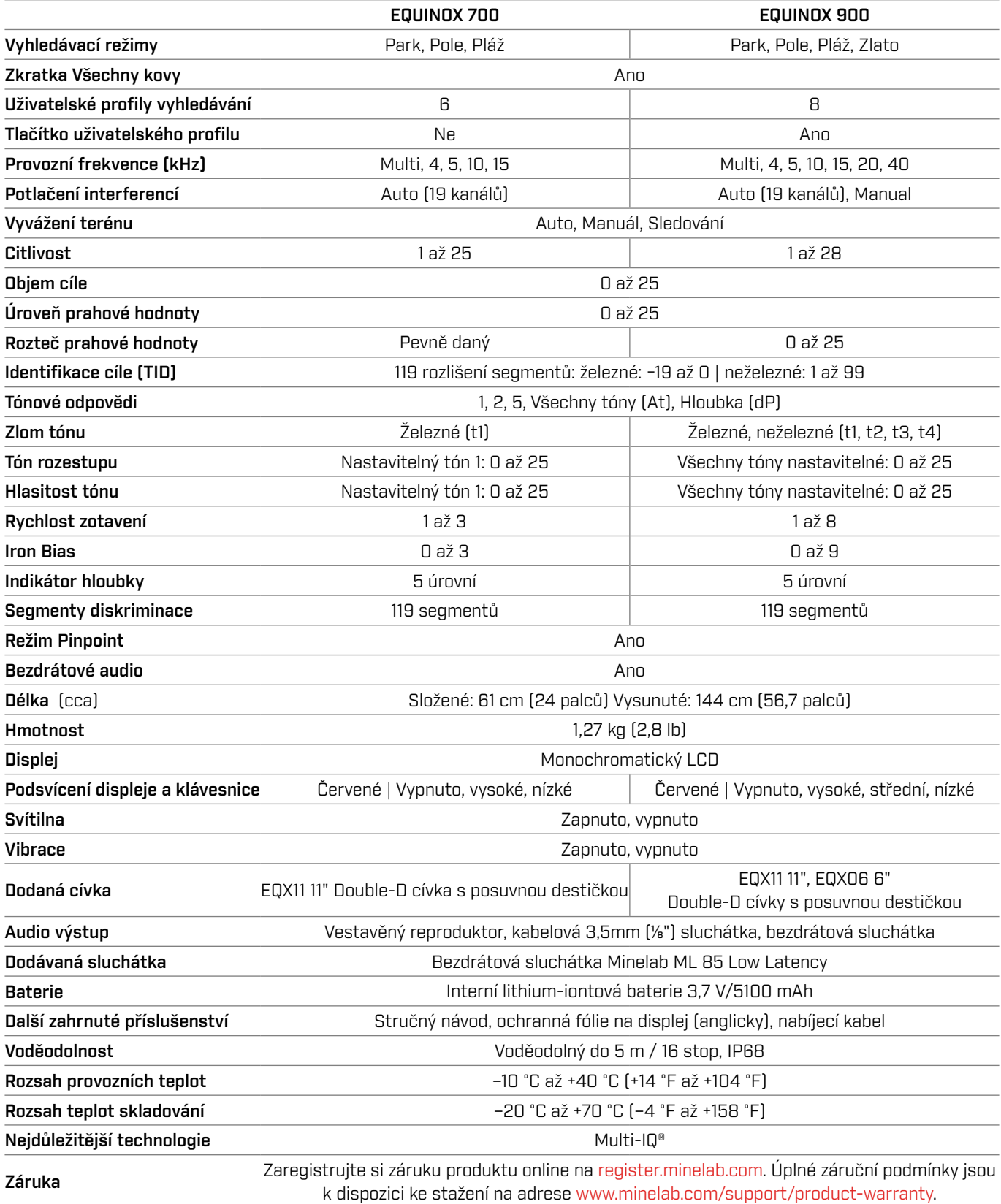

Vybavení se může lišit podle modelu nebo položek objednaných s vaším detektorem. Společnost Minelab si vyhrazuje právo kdykoli reagovat na probíhající technický pokrok zaváděním změn v konstrukci, vybavení a technických funkcích. Nejaktuálnější specifikace pro váš detektor EQUINOX najdete na www.minelab.com.

MINELAB

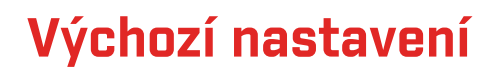

#### **Obecná nastavení (globální)**

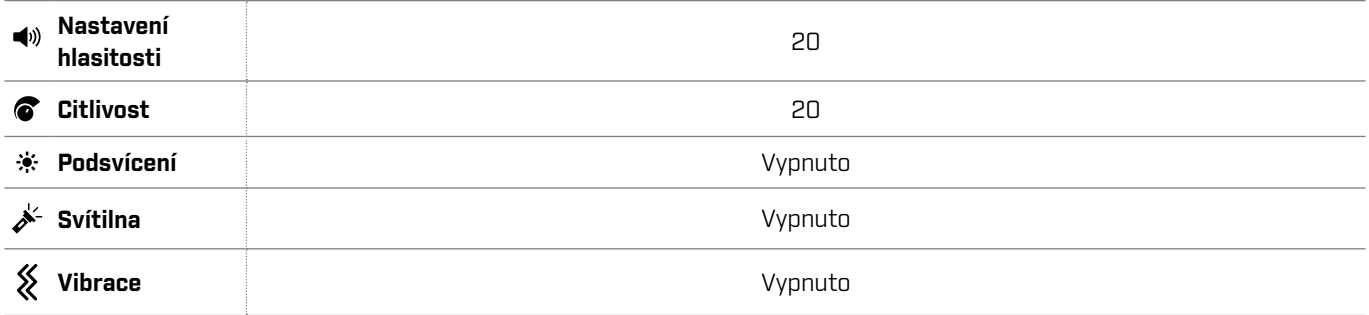

#### **Profily vyhledávacího režimu**

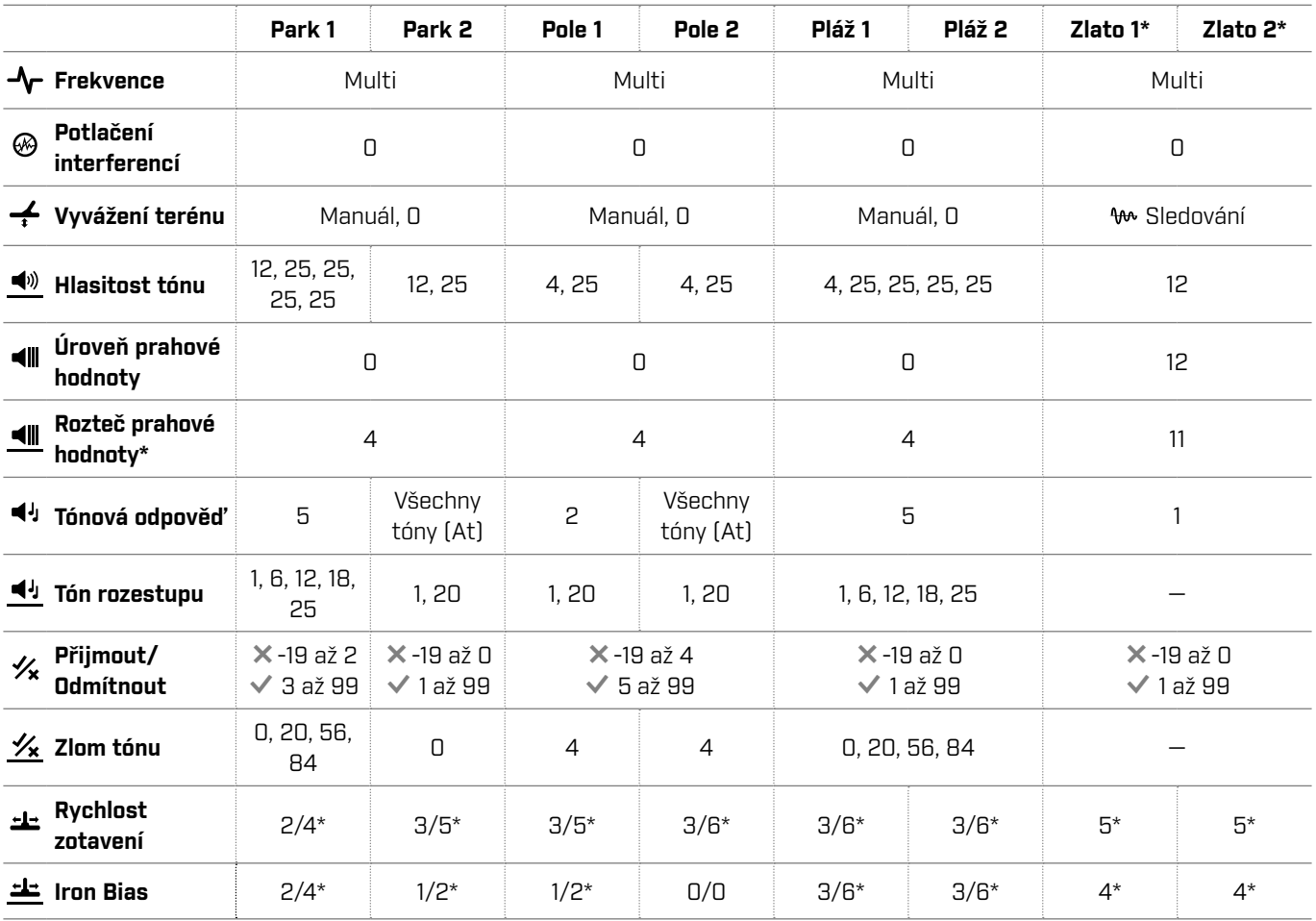

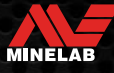

# **Výchozí nastavení** *(pokračování)*

#### **Pokročilé výchozí nastavení zvuku**

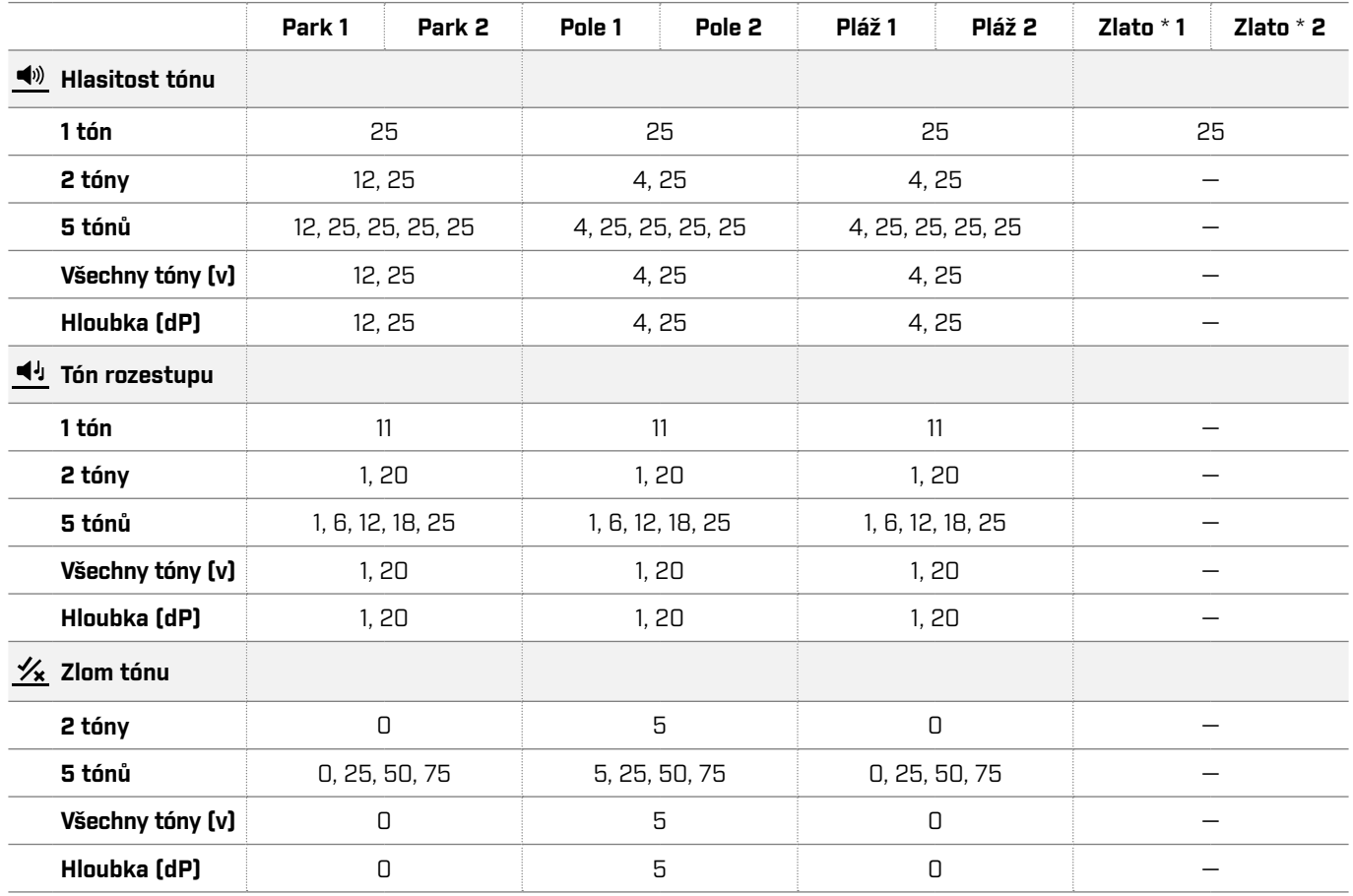

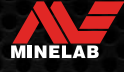

# **Obnovení továrního nastavení**

Funkce Obnovení továrního nastavení vrátí všechna nastavení detektoru, vyhledávací režimy a diskriminační vzory do továrního přednastavení.

- **1.** Ujistěte se, že je detektor vypnutý.
- **2.** Stiskněte a podržte tlačítko napájení, dokud se na displeji ID cíle nezobrazí ,FP".

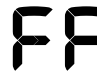

Po obnovení továrních předvoleb se na displeji ID cíle objeví ,FP".

#### **Aktualizace softwaru**

Detektory řady EQUINOX obsahují software, který lze aktualizovat dodaným kabelem USB pro nabíjení/přenos dat.

Návštěva www.minelab.com/support pro aktuální software EQUINOX a pokyny k instalaci.

MINELAB

#### **PRÁVA NA POUŽÍVÁNÍ DOKUMENTŮ**

Tato práce podléhá licenci Creative Commons Attribution-NonCommercial-NoDerivatives 4.0 International (CC BY-NC-ND 4.0) International License. Pokud si chcete zobrazit kopii této licence, navštivte: http://creativecommons.org/licenses/by-nc-nd/4.0/

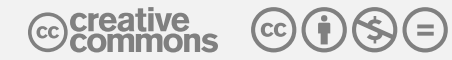

#### **ZŘEKNUTÍ SE ODPOVĚDNOSTI**

Detektor kovů Minelab popsaný v tomto návodu k obsluze byl výslovně navržený a vyrobený jako kvalitní detektor kovů a je doporučený pro odhalování pokladů a zlata v prostředí, které není nebezpečné. Tento detektor kovů není designovaný jako detektor min nebo jako nástroj pro detekci živé munice.

MINELAB®, EQUINOX®, Multi-IQ®, EQX06™, EQX11™ a EQX15™ jsou ochranné známky společnosti Minelab Electronics Pty. Ltd.

#### **SHODA S PŘEDPISY**

Pokud chcete zobrazit informace o shodě produktu, přejděte do nastavení potlačení interferencí a poté stiskněte a podržte tlačítko Všechny kovy.

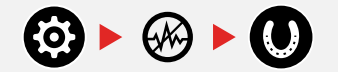

Viz přiložený *Návod k použití a bezpečnostní pokyny*, kde najdete další informace o předpisech.

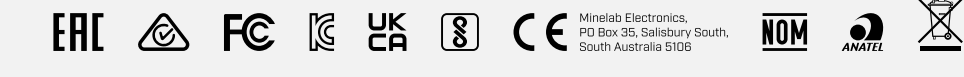

**www.minelab.com**

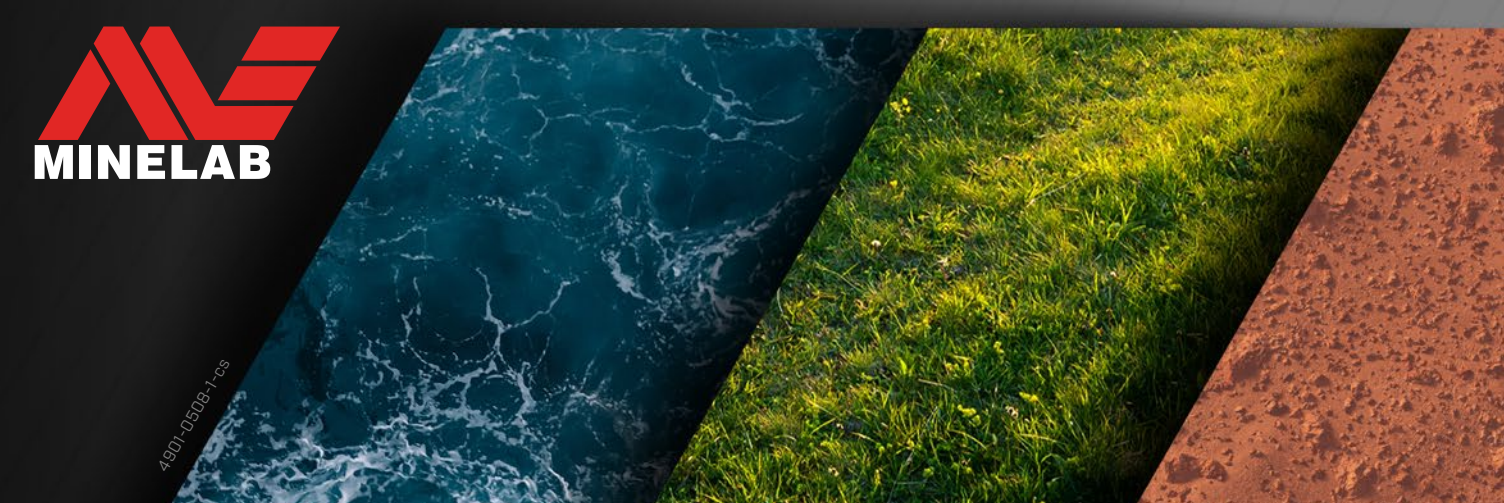